# iPhone® for Seniors

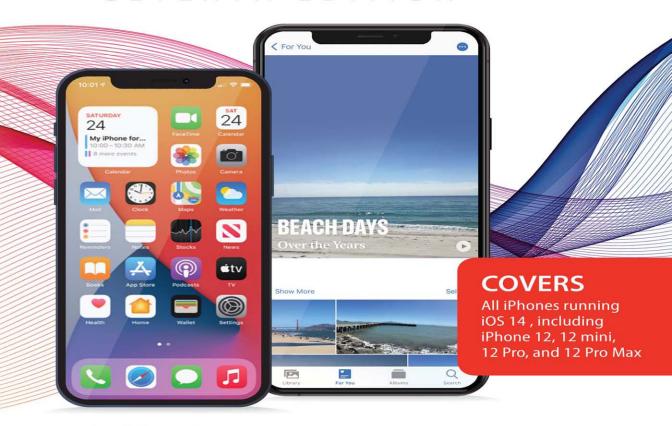

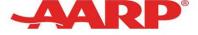

**Brad Miser** 

FREE SAMPLE CHAPTER

SHARE WITH OTHERS

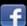

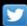

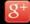

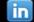

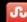

# iPhone® for Seniors

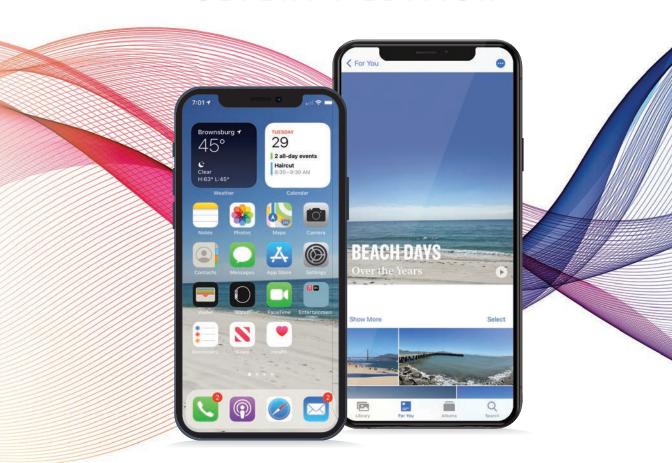

**Brad Miser** 

### My iPhone® for Seniors, Seventh Edition

### Copyright © 2021 by Pearson Education, Inc.

AARP is a registered trademark.

No part of this publication may be reproduced, stored in a retrieval system, or transmitted in any form or by any means, electronic, mechanical, photocopying, recording, scanning, or otherwise, except as permitted under Section 107 or 108 of the 1976 United States Copyright Act, without the prior written permission of the Publisher. No patent liability is assumed with respect to the use of the information contained herein. For information regarding permissions, request forms, and the appropriate contacts within the Pearson Education Global Rights & Permissions Department, please visit www.pearson.com/permissions.

Limit of Liability/Disclaimer of Warranty: While the publisher, AARP, and the author have used their best efforts in preparing this book, they make no representations or warranties with respect to the accuracy or completeness of the contents of this book and specifically disclaim any implied warranties of merchantability or fitness for a particular purpose. No warranty may be created or extended by sales representatives or written sales materials. The advice and strategies contained herein may not be suitable for your situation. You should consult with a professional where appropriate. The publisher, AARP, and the author shall not be liable for any loss of profit or any other commercial damages, including but not limited to special, incidental, consequential, or other damages. The fact that an organization or website is referred to in this work as a citation and/or a potential source of further information does not mean that the publisher, AARP, and the author endorse the information the organization or website may provide or recommendations it may make. Further, readers should be aware that Internet websites listed in this work may have changed or disappeared between when this work was written and when it is read.

ISBN-13: 978-0-13-682441-1 ISBN-10: 0-13-682441-2

Library of Congress Control Number: 2020917063

ScoutAutomatedPrintCode

### **Trademarks**

All terms mentioned in this book that are known to be trademarks or service marks have been appropriately capitalized. Que Publishing cannot attest to the accuracy of this information. Use of a term in this book should not be regarded as affecting the validity of any trademark or service mark.

Unless otherwise indicated herein, any third party trademarks that may appear in this work are the property of their respective owners and any references to third party trademarks, logos, or other trade dress are for demonstrative or descriptive purposes only. Such references are not intended to imply any sponsorship, endorsement, authorization, or promotion of Que Publishing products by the owners of such marks, or any relationship between the owner and Que Publishing or its affiliates, authors, licensees, or distributors.

Screenshots reprinted with permission from Apple, Inc.

### Warning and Disclaimer

Every effort has been made to make this book as complete and as accurate as possible, but no warranty or fitness is implied. The information provided is on an "as is" basis. The author and the publisher shall have neither liability nor responsibility to any person or entity with respect to any loss or damages arising from the information contained in this book.

### **Special Sales**

For information about buying this title in bulk quantities, or for special sales opportunities (which may include electronic versions; custom cover designs; and content particular to your business, training goals, marketing focus, or branding interests), please contact our corporate sales department at corpsales@pearsoned.com or (800) 382-3419.

For government sales inquiries, please contact governmentsales@pearsoned.com.

For questions about sales outside the United States, please contact intlcs@pearson.com.

### Editor-In-Chief Mark Taub

Director, ITP Product Management

**Brett Bartow** 

**Executive Editor**Laura Norman

**Sponsoring Editor** Chhavi Vig

**Marketing** Stephane Nakib

Director, AARP Books

Jodi Lipson

**Development Editor** Charlotte Kughen

**Technical Editor** Karen Weinstein

**Managing Editor**Sandra Schroeder

**Project Editor**Mandie Frank

**Copy Editor** Charlotte Kughen

**Indexer** Ken Johnson

**Proofreader**Debbie Williams

**Editorial Assistant** Cindy Teeters

**Designer** Chuti Prasertsith

**Compositor** Tricia Bronkella

# Contents at a Glance

| Chapter 1        | Getting to Know Your iPhone                                         | 3   |
|------------------|---------------------------------------------------------------------|-----|
| Chapter 2        | Getting Started with Your iPhone                                    | 33  |
| Chapter 3        | Using Your iPhone's Core Features                                   | 67  |
| Chapter 4        | Setting Up and Using an Apple ID, iCloud, and Other Online Accounts | 115 |
| <b>Chapter 5</b> | Customizing Your iPhone with Apps and Widgets                       | 147 |
| Chapter 6        | Making Your iPhone Work for You                                     | 183 |
| Chapter 7        | Customizing How Your iPhone Looks                                   | 229 |
| Chapter 8        | Managing Contacts                                                   | 265 |
| Chapter 9        | Communicating with the Phone and FaceTime Apps                      | 289 |
| Chapter 10       | Sending, Receiving, and Managing Email                              | 343 |
| Chapter 11       | Sending, Receiving, and Managing Texts and iMessages                | 381 |
| Chapter 12       | Managing Calendars                                                  | 441 |
| Chapter 13       | Working with Siri                                                   | 471 |
| Chapter 14       | Surfing the Web                                                     | 497 |
| Chapter 15       | Taking Photos and Video with Your iPhone                            | 527 |
| Chapter 16       | Viewing and Editing Photos and Video with the Photos App            | 563 |
| Chapter 17       | Working with Other Useful iPhone Apps and Features                  | 615 |
| Chapter 18       | Maintaining and Protecting Your iPhone and Solving Problems         | 657 |
|                  | Glossary                                                            | 691 |
|                  | Index                                                               | 701 |

# **Table of Contents**

| Using This Book                                    | xviii |
|----------------------------------------------------|-------|
| Getting Started                                    | XX    |
| Getting to Know Your iPhone                        | 3     |
| Getting Started                                    | 3     |
| Using Your Fingers to Control Your iPhone          |       |
| Locking/Unlocking Your iPhone                      | 10    |
| Working with Home Screens                          | 13    |
| Working with iPhone Apps                           | 15    |
| Working with the Settings App                      | 22    |
| Using the Settings App                             | 22    |
| Searching for Settings                             | 23    |
| Meeting Siri                                       | 24    |
| Controlling Volume                                 | 27    |
| Using Airplane Mode                                | 28    |
| Locking/Unlocking Your iPhone's Orientation        | 29    |
| Understanding iPhone Status Icons                  | 30    |
| Getting Started with Your iPhone                   | 33    |
| Getting Started                                    | 33    |
| Getting Started with iPhones without a Home Button | 35    |
| Getting to Know Your iPhone's External Features    | 35    |
| Accessing the Home Screens                         | 37    |
| Configuring a Passcode and Face ID                 | 37    |
| Using Face ID                                      |       |
| Sleeping/Locking and Waking/Unlocking Your iPhone  |       |
| Turning Your iPhone Off or On                      | 49    |
| Getting Started with iPhones with a Home Button    |       |
| Getting to Know iPhones with a Home Button         |       |
| Accessing the Home Screens                         |       |
| Configuring a Passcode and Touch ID                |       |
| Using Touch ID                                     | 61    |

|   | Sleeping/Locking and Waking/Unlocking Your iPhone                               | 62  |
|---|---------------------------------------------------------------------------------|-----|
|   | Turning Your iPhone Off or On                                                   | 63  |
|   | Using the Split-Screen on iPhone 12 Pro Max, iPhone 11 Pro Max, Xs Max, or Plus |     |
|   | Models                                                                          | 64  |
| 3 | Using Your iPhone's Core Features                                               | 67  |
|   | Getting Started                                                                 | 67  |
|   | Connecting to the Internet Using Wi-Fi Networks                                 | 69  |
|   | Connecting to Open Wi-Fi Networks                                               | 70  |
|   | Connecting to Public Wi-Fi Networks                                             | 75  |
|   | Connecting to the Internet Using Cellular Data Networks                         | 78  |
|   | Configuring Cellular Data Use                                                   | 82  |
|   | Securing Your iPhone                                                            | 86  |
|   | Working with Text                                                               | 89  |
|   | Typing Your Way                                                                 | 90  |
|   | Working with Predictive Text                                                    | 92  |
|   | Using Other Writing Tools                                                       | 93  |
|   | Working with Keyboards                                                          | 95  |
|   | Using Emojis                                                                    | 97  |
|   | Correcting Spelling as You Type                                                 | 98  |
|   | Editing Text                                                                    | 100 |
|   | Selecting, Copying, Cutting, Pasting, or Formatting Text                        | 100 |
|   | Correcting Spelling After You've Typed                                          | 103 |
|   | Speaking Text Instead of Typing                                                 | 104 |
|   | Searching on Your iPhone                                                        | 106 |
|   | Working with Siri Suggestions                                                   | 109 |
|   | Printing from Your iPhone                                                       | 110 |
| 4 | Setting Up and Using an Apple ID, iCloud, and Other Online Accounts             | 115 |
|   | Getting Started                                                                 | 116 |
|   | Configuring an Apple ID                                                         |     |
|   | Obtaining an Apple ID                                                           |     |
|   | Signing In to Your Apple ID                                                     |     |
|   | Configuring and Using iCloud                                                    |     |
|   | Configuring iCloud to Store Photos                                              |     |
|   | Enabling iCloud to Store Information on the Cloud                               |     |

### vi My iPhone for Seniors

|   | Configuring Your iCloud Backup                           | 129 |
|---|----------------------------------------------------------|-----|
|   | Managing Your iCloud Storage                             | 130 |
|   | Setting Up Other Types of Online Accounts on Your iPhone | 132 |
|   | Configuring a Google Account                             | 132 |
|   | Setting Up an Online Account that Isn't Built In         | 135 |
|   | Configuring Social Media Accounts on Your iPhone         | 138 |
|   | Configuring Facebook on Your iPhone                      | 138 |
|   | Setting How and When Your Accounts Are Updated           | 142 |
|   | Configuring How New Data Is Retrieved for Your Accounts  | 143 |
| 5 | Customizing Your iPhone with Apps and Widgets            | 147 |
|   | Getting Started                                          | 147 |
|   | Customizing How Your iPhone Works with Apps              | 149 |
|   | Configuring Your iPhone to Download and Maintain Apps    | 149 |
|   | Using the App Store App to Find and Install iPhone Apps  | 153 |
|   | Searching for Apps                                       | 154 |
|   | Browsing for Apps                                        | 156 |
|   | Downloading Apps                                         | 160 |
|   | Working with the App Library                             | 163 |
|   | Using the App Library's Categories to Find Apps          | 164 |
|   | Using the App Library to Search for Apps                 | 165 |
|   | Using the App Library to Browse for Apps                 |     |
|   | Deleting Apps                                            |     |
|   | Customizing How Your iPhone Works with Widgets           |     |
|   | Working with the Widget Center                           |     |
|   | Organizing the Widget Center                             |     |
|   | Adding Core Widgets to the Widget Center                 |     |
|   | Adding and Configuring a Default Smart Stack             |     |
|   | Adding Widgets to Home Screens                           | 180 |
| 6 | Making Your iPhone Work for You                          | 183 |
|   | Getting Started                                          | 183 |
|   | Configuring and Working with Notifications               | 184 |
|   | Working with Visual Notifications                        | 185 |
|   | Working with the Notification Center                     | 188 |
|   | Working with Sounds and Vibrations                       | 191 |
|   |                                                          |     |

|   | Configuring Notifications for Specific Apps                                               | 191 |
|---|-------------------------------------------------------------------------------------------|-----|
|   | Configuring General Sounds and Vibrations                                                 | 199 |
|   | Working with and Configuring the Control Center                                           | 204 |
|   | Working with the Control Center                                                           | 204 |
|   | Configuring the Control Center                                                            | 208 |
|   | Using the Do Not Disturb Mode                                                             | 210 |
|   | Activating Do Not Disturb Manually                                                        | 210 |
|   | Activating Do Not Disturb Automatically                                                   | 212 |
|   | Configuring Keyboards                                                                     | 216 |
|   | Setting Accessibility Options                                                             | 222 |
| 7 | Customizing How Your iPhone Looks                                                         | 229 |
|   | Getting Started                                                                           | 229 |
|   | Customizing Your Home Screens                                                             | 230 |
|   | Moving Icons Around Your Home Screens                                                     | 231 |
|   | Creating and Naming Folders to Organize Apps on Your Home Screens                         | 233 |
|   | Placing Icons in Existing Folders                                                         | 236 |
|   | Configuring the Home Screen Dock                                                          | 239 |
|   | Hiding Home Screens                                                                       | 240 |
|   | Adding Widgets to Home Screens                                                            | 242 |
|   | Setting the Screen's Appearance, Brightness, Lock/Wake, Text, View, and Wallpaper Options |     |
|   | Configuring Light and Dark Modes Using the Settings App                                   |     |
|   | Setting Screen Brightness, True Tone, and Night Shift Using the Settings App              |     |
|   | Setting the Appearance, Screen Brightness, and Night Shift Using the Control              |     |
|   | Center                                                                                    | 251 |
|   | Setting Auto-Lock and Raise to Wake                                                       | 253 |
|   | Setting Text Size and Bold                                                                | 254 |
|   | Setting Text Size Using the Control Center                                                | 255 |
|   | Choosing a View                                                                           | 257 |
|   | Setting the Wallpaper on the Home and Lock Screens                                        | 259 |
| 8 | Managing Contacts                                                                         | 265 |
|   | Getting Started                                                                           | 265 |
|   | Creating Contacts on Your iPhone                                                          | 266 |
|   | Creating New Contacts from Email                                                          | 267 |
|   | Creating Contacts Manually                                                                | 269 |

### viii My iPhone for Seniors

| Working with Contacts on Your iPhone           | 277 |
|------------------------------------------------|-----|
| Using the Contacts App                         | 277 |
| Accessing Contacts from Other Apps             | 281 |
| Managing Your Contacts on Your iPhone          | 283 |
| Updating Contact Information                   | 283 |
| Deleting Contacts                              | 285 |
| Communicating with the Phone and FaceTime Apps | 289 |
| Getting Started                                | 289 |
| Making Voice Calls                             | 290 |
| Dialing with the Keypad                        | 292 |
| Dialing with Contacts                          | 294 |
| Dialing with Favorites                         | 295 |
| Dialing with Recents                           | 297 |
| Managing In-Process Voice Calls                | 299 |
| Entering Numbers During a Call                 | 300 |
| Making Conference Calls                        | 301 |
| Using Another App During a Voice Call          | 305 |
| Receiving Voice Calls                          | 306 |
| Answering Calls                                | 307 |
| Answering Calls During a Call                  | 311 |
| Managing Voice Calls                           | 312 |
| Clearing Recent Calls                          | 312 |
| Adding Calling Information to Favorites        | 314 |
| Using Visual Voicemail                         | 315 |
| Recording a New Greeting                       | 316 |
| Listening to, Reading, and Managing Voicemails | 318 |
| Finding and Listening to Voicemails            | 319 |
| Communicating with FaceTime                    | 324 |
| Configuring FaceTime Settings                  | 324 |
| Making FaceTime Calls                          | 327 |
| Receiving FaceTime Calls                       | 330 |
| Managing FaceTime Calls                        | 332 |
| Making Group FaceTime Calls                    | 335 |
|                                                |     |

| 0 | Sending, Receiving, and Managing Email                                  | 343 |
|---|-------------------------------------------------------------------------|-----|
|   | Getting Started                                                         | 343 |
|   | Working with Email                                                      | 344 |
|   | Receiving and Reading Email                                             |     |
|   | Sending Email                                                           | 353 |
|   | Replying to Email                                                       | 358 |
|   | Forwarding Emails                                                       | 359 |
|   | Managing Email                                                          | 361 |
|   | Checking for New Email                                                  | 361 |
|   | Understanding the Status of Email                                       | 362 |
|   | Managing Email from the Message Screen                                  | 363 |
|   | Managing Multiple Emails at the Same Time                               |     |
|   | Storing Email in Specific Locations                                     | 366 |
|   | Working with Messages in a Specific Mailbox                             | 369 |
|   | Saving Images Attached to Email                                         | 370 |
|   | Finding Email                                                           | 371 |
|   | Filtering Email                                                         | 372 |
|   | Searching Email                                                         | 373 |
|   | Managing Junk Email                                                     | 375 |
|   | Marking Junk Email                                                      | 376 |
| 1 | Sending, Receiving, and Managing Texts and iMessages                    | 381 |
|   | Getting Started                                                         | 381 |
|   | Preparing the Messages App for Messaging                                | 382 |
|   | Sending Messages                                                        | 392 |
|   | Navigating in Messages                                                  | 392 |
|   | Creating a New Message and Conversation                                 | 394 |
|   | Sending Messages in an Existing Conversation                            | 398 |
|   | Including Photos or Video You've Recently Taken in Messages You Send    | 400 |
|   | Including Photos or Video Stored in the Photos App in Messages You Send | 402 |
|   | Taking Photos or Video and Sending Them in Messages                     | 404 |
|   | Adding Other Kinds of Content to Your Messages                          | 406 |
|   | Receiving, Reading, and Replying to Messages                            | 412 |
|   | Receiving Messages                                                      | 412 |
|   | Reading Messages                                                        | 413 |
|   | Viewing Photos or Video You Receive in Messages                         | 417 |
|   | Replying to Messages from the Messages App                              | 420 |

### x My iPhone for Seniors

|    | Replying to Messages from a Banner Alert             | 420 |
|----|------------------------------------------------------|-----|
|    | Having a Messages Conversation                       | 421 |
|    | Working with Messages                                | 422 |
|    | Managing Messages Conversations                      | 423 |
|    | Pinning Conversations                                | 426 |
|    | Viewing Photos in Conversations                      | 428 |
|    | Working with Messages from People You Might Not Know | 431 |
|    | Responding to a Message with Icons                   | 434 |
|    | Deleting Messages and Conversations                  | 436 |
|    | Deleting Conversations                               | 438 |
| 12 | Managing Calendars                                   | 441 |
|    | Getting Started                                      | 441 |
|    | Viewing Calendars and Events                         | 442 |
|    | Configuring Calendars                                | 443 |
|    | Navigating Calendars                                 | 447 |
|    | Viewing Calendars                                    | 448 |
|    | Adding Events to Calendars                           | 453 |
|    | Searching Calendars                                  | 462 |
|    | Sharing Calendars                                    | 464 |
|    | Managing Calendars and Events                        | 467 |
| 13 | Working with Siri                                    | 471 |
|    | Getting Started                                      | 471 |
|    | Configuring Siri                                     | 472 |
|    | Understanding Siri's Personality                     | 474 |
|    | Telling Siri What to Do                              | 474 |
|    | Working with Siri Suggestions                        | 480 |
|    | Learning How to Use Siri by Example                  | 480 |
|    | Using Siri to Make Voice Calls                       | 481 |
|    | Having Messages Read to You                          | 482 |
|    | Replying to Messages with Siri                       | 483 |
|    | Sending New Messages with Siri                       | 485 |
|    | Using Siri to Create Events                          | 486 |
|    | Using Siri to Create Reminders                       | 488 |
|    | Using Siri to Get Information                        | 490 |
|    | Using Siri to Play Music                             | 492 |
|    |                                                      |     |

|   |                                                           | Table of Contents | хi  |
|---|-----------------------------------------------------------|-------------------|-----|
|   | Using Siri to Get Directions                              |                   | 493 |
|   | Using Siri to Open Apps                                   |                   |     |
|   | Using Siri to Translate                                   |                   |     |
| 4 | Surfing the Web                                           |                   | 497 |
|   | Getting Started                                           |                   | 497 |
|   | Visiting Websites                                         |                   | 498 |
|   | Using Bookmarks to Move to Websites                       |                   | 498 |
|   | Using Your Favorites to Move to Websites                  |                   | 501 |
|   | Typing URLs to Move to Websites                           |                   | 503 |
|   | Using Your Browsing History to Move to Websites           |                   | 505 |
|   | Viewing Websites                                          |                   | 507 |
|   | Working with Multiple Websites at the Same Time           |                   | 508 |
|   | Opening New Pages in a New Tab                            |                   | 510 |
|   | Using Tab view to Manage Open Web Pages                   |                   | 511 |
|   | Searching the Web                                         |                   | 513 |
|   | Working with Bookmarks                                    |                   | 515 |
|   | Creating Bookmarks                                        |                   | 515 |
|   | Creating Folders for Bookmarks                            |                   | 517 |
|   | Deleting Bookmarks or Folders of Bookmarks                |                   | 519 |
|   | Signing Into Websites Automatically                       |                   | 519 |
|   | Setting Safari to Remember Passwords                      |                   | 520 |
|   | Saving Your User Account for a Website                    |                   | 521 |
|   | Using Saved User Accounts on Websites                     |                   | 522 |
| 5 | Taking Photos and Video with Your iPhone                  |                   | 527 |
|   | Getting Started                                           |                   | 527 |
|   | Using the Camera App to Take Photos and Video with Your i | Phone             | 529 |
|   | Taking Photos                                             |                   | 537 |
|   | Taking Photos                                             |                   |     |
|   | Taking Photos with Telephoto Zoom                         |                   | 541 |
|   | Taking Portrait Photos                                    |                   | 543 |
|   | Taking Panoramic Photos                                   |                   | 545 |
|   | Taking Wide Angle Photos                                  |                   |     |
|   | Taking Photos with Night Mode                             |                   | 549 |
|   | Taking Video                                              |                   | 552 |

### My iPhone for Seniors

xii

|    | Taking Photos and Video from the Lock Screen             | 556 |
|----|----------------------------------------------------------|-----|
|    | Taking Photos and Video from the Home Screen             | 557 |
| 16 | Viewing and Editing Photos and Video with the Photos App | 563 |
|    | Getting Started                                          | 563 |
|    | Finding and Viewing Photos                               | 564 |
|    | Finding Photos Using the Photos Tab                      | 564 |
|    | Finding Photos Using the Albums Tab                      | 568 |
|    | Finding Photos by Searching                              | 571 |
|    | Viewing Photos                                           | 575 |
|    | Viewing Photos in Collections                            | 579 |
|    | Viewing Photos in Memories                               | 580 |
|    | Viewing Photos by Location                               | 584 |
|    | Editing and Improving Photos                             | 586 |
|    | Making Automatic Adjustments to Photos                   | 587 |
|    | Making Advanced Adjustments to Photos                    | 589 |
|    | Applying Filters to Photos                               | 591 |
|    | Straightening, Rotating, and Cropping Photos             |     |
|    | Removing Red-Eye from Photos                             |     |
|    | Working with Photos                                      | 599 |
|    | Sharing Photos via Email                                 |     |
|    | Creating New Albums                                      |     |
|    | Adding Photos to Existing Albums                         | 605 |
|    | Deleting Photos                                          |     |
|    | Finding and Viewing Videos                               | 608 |
| 17 | Working with Other Useful iPhone Apps and Features       | 615 |
|    | Getting Started                                          | 615 |
|    | Touring Other Cool iPhone Apps                           | 616 |
|    | Touring Other Cool Apple Apps                            | 616 |
|    | Touring Other Cool Apps You Can Download                 | 621 |
|    | Configuring and Using Emergency Calling                  | 623 |
|    | Configuring Emergency Calling                            | 623 |
|    | Using Emergency Calling                                  | 628 |
|    | Using Bluetooth to Connect to Other Devices              | 629 |
|    | Connecting to Bluetooth Devices                          |     |
|    | Using and Managing Bluetooth Devices                     | 632 |

701

Index

### About the Author

**Brad Miser** has written extensively about technology, with his favorite topics being the amazing "i" devices, especially the iPhone, that make it possible to take our lives with us while we are on the move. In addition to *My iPhone for Seniors*, Seventh Edition, Brad has written many other books, including *My iPhone*, Twelfth Edition. He has been an author, development editor, or technical editor for more than 60 other titles.

Brad is or has been the manager of a team of sales engineers and proposal writers, a principal sales engineer, the director of product and customer services, and the manager of education and support services for several software development companies. Previously, he was the lead proposal specialist for an aircraft engine manufacturer, a development editor for a computer book publisher, and a civilian aviation test officer/engineer for the U.S. Army. Brad holds a bachelor of science degree in mechanical engineering from California Polytechnic State University at San Luis Obispo and has received advanced education in maintainability engineering, business, and other topics.

Brad would love to hear about your experiences with this book (the good, the bad, and the ugly). You can write to him at bradmiser@icloud.com.

### **About AARP**

AARP is a nonprofit, nonpartisan organization, with a membership of nearly 38 million, that helps people turn their goals and dreams into *real possibilities*™, strengthens communities, and fights for the issues that matter most to families such as healthcare, employment and income security, retirement planning, affordable utilities, and protection from financial abuse. Learn more at aarp.org.

### **Dedication**

To those who have given the last full measure of devotion so that the rest of us can be free.

# Acknowledgments

To the following people on the *My iPhone for Seniors* project team, my sincere appreciation for your hard work on this book:

Laura Norman, who is my current acquisitions editor and who was the development editor on many prior versions. We developed the original concept for *My iPhone* together (many years ago now!) and she works very difficult and long hours to ensure the success of each edition. Laura and I have worked on many books together, and I appreciate her professional and effective approach to these projects. Thanks for putting up with me yet one more time! Frankly, I have no idea how she does all the things she does and manages to be so great to work with given the incredible work and pressure books like this one involve!

Charlotte Kughen, my development and copy editor, who helped craft this book so that it provides useful information delivered in a comprehensible way. Charlotte is an extremely professional and skilled editor and somehow manages to be very pleasant to work with at the same time. That is indeed a rare combination. Thanks for your work on this book!

Karen Weinstein, the technical editor, who caught a number of mistakes I made and who made useful suggestions along the way to improve this book's content.

Mandie Frank, my project editor, who skillfully managed the hundreds of files and production process that it took to make this book. Imagine keeping dozens of plates spinning on top of poles and you get a glimpse into Mandie's daily life! (And no plates have been broken in the production of this book!)

Chhavi Vig, my sponsoring editor, who coordinated the many files among the different people who worked on this book. Chhavi also handled the administrative tasks for the book.

Chuti Prasertsith for the cover of the book.

Que Publishing's production and sales team for printing the book and getting it into your hands.

### We Want to Hear from You!

As the reader of this book, *you* are our most important critic and commentator. We value your opinion and want to know what we're doing right, what we could do better, what areas you'd like to see us publish in, and any other words of wisdom you're willing to pass our way.

We welcome your comments. You can email or write to let us know what you did or didn't like about this book—as well as what we can do to make our books better.

Please note that we cannot help you with technical problems related to the topic of this book.

When you write, please be sure to include this book's title and author as well as your name and email address. We will carefully review your comments and share them with the author and editors who worked on the book.

Email: community@informit.com

### **Reader Services**

Register your copy of *My iPhone for Seniors* at informit.com/que for convenient access to downloads, updates, and corrections as they become available. To start the registration process, go to informit.com/register and log in or create an account.\* Enter the product ISBN, 9780136824411, and click Submit.

\*Be sure to check the box that you would like to hear from us in order to receive exclusive discounts on future editions of this product.

# **Credits**

| Figure       | Chapter | Page Number | Credit Attribution                                     |
|--------------|---------|-------------|--------------------------------------------------------|
| Figure 3-13  | 3       | 77          | Screenshot © 1992-2020 Cisco                           |
| Figure 3-14  | 3       | 77          | Screenshot © 1992-2020 Cisco                           |
| Figure 4-31  | 4       | 134         | Screenshot © Google LLC                                |
| Figure 4-32  | 4       | 134         | Screenshot © Google LLC                                |
| Figure 4-42  | 4       | 138         | Screenshot © 2020 Facebook                             |
| Figure 4-44  | 4       | 139         | Screenshot © 2020 Facebook                             |
| Figure 4-45  | 4       | 140         | Screenshot © 2020 Facebook                             |
| Figure 4-46  | 4       | 140         | Screenshot © 2020 Facebook                             |
| Figure 4-47  | 4       | 140         | Screenshot © 2020 Facebook                             |
| Figure 4-48  | 4       | 141         | Screenshot © 2020 Facebook                             |
| Figure 4-49  | 4       | 141         | Screenshot © 2020 Facebook                             |
| Figure 4-50  | 4       | 141         | Screenshot © 2020 Facebook                             |
| Figure 8-28  | 8       | 278         | Rolando Da Jose/123RF                                  |
| Figure 8-29  | 8       | 279         | Rolando Da Jose/123RF                                  |
| Figure 14-6  | 14      | 500         | Screenshot © TWC Product and Technology LLC 2014, 2020 |
| Figure 14-8  | 14      | 501         | Screenshot © TWC Product and Technology LLC 2014, 2020 |
| Figure 14-11 | 14      | 503         | Screenshot © United States Department of Commerce      |
| Figure 14-13 | 14      | 504         | Screenshot © United States Department of Commerce      |
| Figure 14-21 | 14      | 512         | Screenshot © 2020 Jocko Podcast                        |
| Figure 14-39 | 14      | 521         | Screenshot © Netflix                                   |
| Figure 17-35 | 17      | 644         | Screenshot © 2020 Starbucks Coffee Company             |
| Figure 17-36 | 17      | 644         | Screenshot © 2020 Starbucks Coffee Company             |
| Figure 17-37 | 17      | 645         | Screenshot © 2020 Starbucks Coffee Company             |
| Figure 17-38 | 17      | 646         | Screenshot © 2020 Starbucks Coffee Company             |
| Figure 17-39 | 17      | 646         | Screenshot © 2020 Starbucks Coffee Company             |

# **Using This Book**

This book has been designed to help you transform an iPhone into *your* iPhone by helping you learn to use it easily and quickly. As you can tell, the book relies heavily on pictures to show you how an iPhone works. It is also task-focused so that you can quickly learn the specific steps to follow to do lots of cool things with your iPhone.

Using an iPhone involves lots of touching its screen with your fingers. When you need to tap part of the screen, such as a button or keyboard, you see a callout with the step number pointing to where you need to tap. When you need to swipe your finger along the screen, such as to browse lists, you see the following icons:

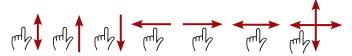

The directions in which you should slide your finger on the screen are indicated with arrows. When the arrow points both ways, you can move your finger in either direction. When the arrows point in all four directions, you can move your finger in any direction on the screen.

To zoom in or zoom out on screens, you unpinch or pinch, respectively, your fingers on the screen. These motions are indicated by the following icons:

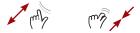

You can touch and apply slight pressure on the screen to activate certain functions, such as to open the quick action menus for apps or to preview an email. The following icon indicates when you should touch and apply slight pressure to the screen:

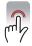

When you should rotate your iPhone, you see this icon:

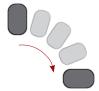

As you can see on its cover, this book provides information to help you use iPhone models that can run iOS 14. These models are: 12, 12 mini, 12 Pro, 12 Pro Max, 11, 11 Pro, 11 Pro Max, Xs, Xs Max, XR, X, 8, 8 Plus, 7, 7 Plus, 6s, 6s Plus, and SE (1st and 2nd generations). Each of these models has specific features and capabilities that vary slightly (and sometimes more than slightly!) from the others. Additionally, they have different screen sizes with the SE being the smallest and the 12 Pro Max model being the largest.

Because of the variations between the models, the figures you see in this book might be slightly different than the screens you see on your iPhone. For example, the iPhone 12 Pro has settings that aren't on the SE. In most cases, you can follow the steps as they are written with any of these models even if there are minor differences between the figures and the screens on your iPhone.

When the model you're using doesn't support a feature being described, such as Face ID that is on the iPhone 12 but not on an 8 Plus, you can skip that information.

As you saw from the list above, there are many models of iPhone that run iOS 14. These models fall into two general groups: models without a Touch ID/Home button and models with that button.

The models of iPhone that run iOS 14 and don't have a Touch ID/Home button are referred to throughout the book as the "iPhones without a Home button;" these are the 12, 12 mini, 12 Pro, 12 Pro Max, iPhone 11, 11 Pro, 11 Pro Max, X, Xs, Xs Max, and XR. The models in this group use Face ID when user authentication is required, such as when you unlock the phone. These are the models that are primarily used for the tasks throughout this book. Where there are variations on tasks with other models (such as using Touch ID instead of Face ID), you see those differences noted in the text.

Models that have a Touch ID/Home button are referred to (cleverly I must say) as "iPhones with a Home button." There is quite a bit of variety in this group.

For example, the iPhone 7 Plus and iPhone 8 Plus have dual cameras on the backside (which enable additional photographic capabilities, such as portrait mode) while other models in this group have only one backside camera.

Fortunately for this book's purposes, most of the tasks you need to do are the same or very similar among all the models. (When there is a difference, it is called out so you'll know.) So, no matter which iPhone model you use, this book helps you make the most of it.

## **Getting Started**

Learning to use new technology can be intimidating. Don't worry; with this book as your guide, you'll be working with your iPhone like you've been using it all your life in no time at all.

There are several ways you can purchase an iPhone, such as from an Apple Store, from a provider's store (such as AT&T or Verizon), or from a website. You might be upgrading from a previous iPhone or other type of cell phone, in which case you're using the same phone number, or you might be starting with a completely new phone and phone number. However you received your new phone, you need to turn it on, perform the basic setup (the iPhone leads you through this step-by-step), and activate the phone.

If you purchased your phone in a physical store, you probably received help with these tasks, and you're ready to start learning how to use your iPhone. If you purchased your iPhone from an online store, it came with basic instructions that explain how you need to activate your phone; follow those instructions to get your iPhone ready for action.

For this book, I've assumed you have an iPhone in your hands, you have turned it on, followed the initial setup process it led you through, and activated it.

With your iPhone activated and initial setup complete, you're ready to learn how to use it. This book is designed for you to read and do at the same time. The tasks explained in this book contain step-by-step instructions that guide you; to get the most benefit from the information, perform the steps as you read them. This book helps you learn by doing!

As you can see, this book has quite a few chapters and lots of pages. However, there are only a few that you definitely should read as a group as you get started. You can read the rest of them as the topics are of interest to you. Most of the chapters are designed so that they can be read individually as you move into new areas of your iPhone.

After you've finished reading this introduction, I recommend you read and work through Chapter 1, "Getting to Know Your iPhone," Chapter 2, "Getting Started with Your iPhone," Chapter 3, "Using Your iPhone's Core Features," and Chapter 4, "Setting Up and Using an Apple ID, iCloud, and Other Online Accounts" in their entirety. These chapters give you a good overview of your iPhone and help you set up the basics you use throughout the rest of the book.

Next, read Chapter 5, "Customizing Your iPhone with Apps and Widgets," to learn how to add capabilities to your iPhone by downloading and installing apps from the App Store.

From there, read the parts of Chapter 6, "Making Your iPhone Work for You," and Chapter 7, "Customizing How Your iPhone Looks," that are of interest to you (for example, in Chapter 7, you find out how to change the wallpaper image that you see in the background of the Home and Lock screens).

After you've finished these core chapters, you're ready to explore the rest of the book in any order you'd like. For example, when you want to learn how to use your iPhone's camera and work with the photos you take, see Chapter 15, "Taking Photos and Video with Your iPhone," and Chapter 16, "Viewing and Editing Photos and Video with the Photos App."

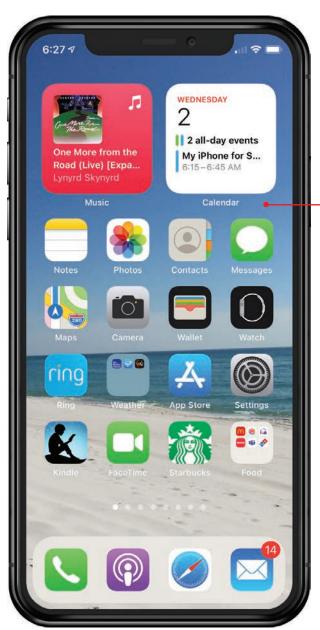

Getting started with an iPhone is easy—no matter which model you have! In this chapter, you learn fundamental skills for the major types of iPhone. Topics include the following:

- → Getting started
- → Getting started with iPhones without a home button
- → Getting Started with iPhones with a Home button
- → Using the split-screen on iPhone 12 Pro Max, iPhone 11 Pro Max, Xs Max, or Plus Models

2

# Getting Started with Your iPhone

To get going with your iPhone, you need to understand how to use the features provided by your specific model. The differences between these models impact some fundamental tasks you do, such as moving to the Home screen. While these differences are significant, there aren't many of them. In this chapter, you learn about these fundamental tasks for the type of iPhone you have.

# **Getting Started**

In Chapter 1, "Getting to Know Your iPhone," you learned the major ways you interact with an iPhone to do things such as opening apps, moving among Home screens, and working with the Settings app. Almost all of these tasks are performed in the same way on all models of iPhone. In that chapter, you also learned that there are some differences in models that impact how you perform certain tasks. In this chapter, you learn the details about these differences for the specific model of iPhone that you use.

In this book, iPhone models are grouped into the following major types that have corresponding sections in this chapter (you only need to read the sections that cover the model you have):

Chapter 2

- iPhones without a Home button—This group includes the newest generation of iPhone models, which are the iPhone 12, iPhone 12 mini, iPhone 12 Pro, iPhone 12 Pro Max, iPhone 11, iPhone 11 Pro, and iPhone 11 Pro Max along with the older X, XR, Xs, and Xs Max. The most distinguishable difference with these models compared to prior generations is that the screen is almost as large as the frame. These models use facial recognition technology (Face ID) and generally have more advanced features in cameras, speed, and more, than do the earlier models. If you have one of these models, read the section "Getting Started with iPhones without a Home Button."
- iPhones with a Home button—These prior generations of iPhones have the Touch ID/Home button as their major distinguishing external feature. Because of this button, their screens are a bit smaller than those on models without this button relative to the overall size of the phones. The models in this group with higher numbers have more features and capabilities than models with lower numbers. Models in the group are the SE (first and second generations), 6s, 6s Plus, 7, 7 Plus, 8, and 8 Plus. If you have one of these models, read the section "Getting Started with iPhones with a Home Button."
- Max and Plus Models—These models are larger than others and include models without and with a Home button. Because of their large size, these models have the ability to use a split-screen, which can make them easier and faster to use. The models in this group are iPhone 12 Pro Max, 11 Pro Max, Xs Max, 8 Plus, 7 Plus, and 6s Plus. If you have one of these models, read "Using the Split-Screen on iPhone 12 Pro Max, iPhone 11 Pro Max, Xs Max, or Plus Models" to learn how to take advantage of its split-screen capability.

### Where's My Model?

This book covers iPhones that can run iOS 14 (see Chapter 1). If you don't see your iPhone model listed in any of the groups described here, it isn't able to run iOS 14 and so isn't covered in this book. Prior editions of this book cover earlier iPhone models; you can obtain an earlier version of this book to match the phone you have.

If you aren't sure which model you have, tap the Settings icon on the Home screen, tap General, and then tap About. On the About screen, you see the model you are using.

# Getting Started with iPhones without a Home Button

iPhone models without a Home button are the latest generation and feature larger screens relative to the physical size of the iPhone than prior models had. They also feature Face ID along with improved hardware that makes them work faster than older models. Except for the XR, they have dual or triple cameras on the back that provide for some amazing photographic capabilities, such as enhanced zooming and portrait photos. The iPhone 12 Pro and 12 Pro Max also have a Light Detection and Ranging (LiDAR) sensor to improve how the cameras capture images, especially in the Night mode.

### Have a Button?

If your iPhone has a Home button, skip the rest of this section and jump to the section "Getting Started with iPhones with a Home Button" instead.

### **Getting to Know Your iPhone's External Features**

iPhone models without a Home button have even fewer physical features than prior generations did. These models look like this:

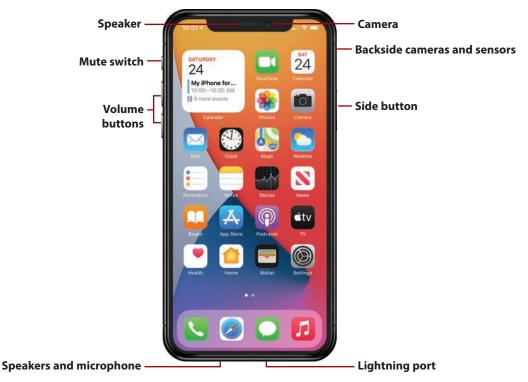

Chapter 2

• Cameras—All iPhone models have one camera on the front at the top near the center of the phone; this is the TrueDepth camera that you use for Face ID, selfies, and Animojis (animated emojis).

All of these models also have cameras on their backside that you can use to take all sorts of photos and videos. Different models have different camera configurations that provide a variety of capabilities. The iPhone 12 Pro, iPhone 12 Pro Max, iPhone 11 Pro, and 11 Pro Max have three cameras that provide telephoto zoom, night mode, and wide and ultra-wide shots. The iPhone 12 Pro and 12 Pro Max also have a LiDAR sensor to further improve image quality, especially in low-light conditions. The iPhone 11 has two cameras that provide night mode, wide, and ultra-wide shots but not telephoto. The Xs, Xs Max, and X have two cameras that provide wide and telephoto capabilities. The XR has a single camera that can take wide shots.

When you take photos or video, you can choose the cameras on either side of the phone.

- **Side button**—Press this button once to lock the iPhone's screen and put it to sleep, and press it again to wake the iPhone from Sleep mode. When you hold it down for a couple of seconds, you activate Siri. When Face ID is enabled, you press it twice to use Apple Pay, or download apps from the App Store, Press this button and either Volume button at the same time to take a screenshot. Press and hold this button and either Volume button to turn the phone off or make an emergency call. When your iPhone is turned off, press and hold this until you see the Apple logo on the screen to turn it on again.
- Mute switch—This switch determines whether the iPhone makes sounds, such as ringing when a call comes in or making the alert noise for notifications, such as for an event on a calendar. Slide it toward the front of the iPhone to hear sounds. Slide it toward the back of the iPhone to mute all sound. When muted, you see orange in the switch.
- **Volume buttons**—Press the upper button to increase volume; press the lower button to decrease volume. These buttons are contextual; for example, when you are listening to music, they control the music's volume, but when you aren't, they control the ringer volume. When you are using the Camera app, pressing either button takes a photo. You also use these in combination with the Side button to perform various actions (refer to the Side button description).

- **Lightning port**—Use this port, located on the bottom side of the iPhone, to plug in the EarPods or connect it to a computer or power adapter using the included USB cable. There are also accessories that connect to this port. The Lightning port accepts Lightning plugs that are flat, thin, rectangular plugs. It doesn't matter which side is up when you plug something into this port.
- **Speakers and microphone**—At the top center of the front of the phone is the speaker you use to listen when you have the phone held against your ear. There are two more speakers located along the bottom edge of the phone. When you play audio without another device (such as wireless headphones) connected to your iPhone, you hear the audio from these speakers. If you're having a hard time hearing (because of background noise for example), holding this edge to your ear can help.

There is also a microphone located along the bottom edge that captures sound, such as during a phone conversation, when you aren't using another device (for example, EarPods).

### **Accessing the Home Screens**

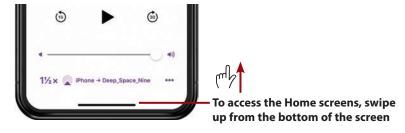

In Chapter 1, you learned the importance of Home screens because most of the tasks for which you use your iPhone start there. On iPhones without a Home button, you move to the Home screens by swiping up from the bottom of the screen. You see a line indicating the area from which you start your swipe; you don't have to swipe very far to open the Home screens. Just a quick upward gesture from this line will do it.

### **Configuring a Passcode and Face ID**

A passcode is a series of characters that must be entered on your phone to perform specific actions, the most important of which is unlocking your iPhone so you can use it. At other times, you need to enter a passcode to change settings.

You can use an iPhone without a passcode, but I strongly recommend that you always use a passcode to protect your iPhone's data.

When you use Face ID, you don't need to type a passcode very often. Instead, you can simply look at your iPhone's screen; when your face is recognized, the passcode is entered for you automatically.

Face ID can also be used to enter user account information, such as usernames and passwords. So, instead of having to type your passwords, you can simply look at your iPhone to sign into accounts or download apps.

When you first started your iPhone, you were prompted to configure a passcode and Face ID. Even if you have already configured a passcode and Face ID on your phone, you should know how to change your settings in the event you want to make updates and to ensure you're making the most of Face ID's capabilities.

The steps to configure a new passcode and Face ID follow; you can use very similar steps to change existing passcode and Face ID settings:

1) Tap Settings on the Home screen to open the Settings app and then tap Face ID & Passcode.

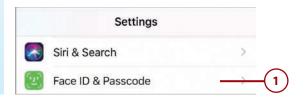

### Don't Already Have a Passcode?

If you set up your iPhone following the prompts when you turned it on for the first time, you likely set a passcode. The steps in this section assume you did that and so you have to enter that passcode to access the Face ID & Passcode Settings screen. If your iPhone doesn't currently have a passcode, you move immediately to the Face ID & Passcode screen after step 1. Tap Turn Passcode On, enter a passcode, and confirm the new passcode by entering it again. You might also be prompted to enter your Apple ID password; do so at the prompt and tap OK to create a passcode. You can then pick up these steps at step 4. See the Go Further sidebar, "Be Secure with Face ID," for some tips about updating existing settings.

- (2) Enter your passcode.
- 3 Tap Done, if necessary.
  Depending on your passcode's length or complexity, the passcode might be recognized as soon as you enter it, and you don't need to tap anything else.
- 4 Tap Set Up Face ID.
- 5 Tap Get Started.

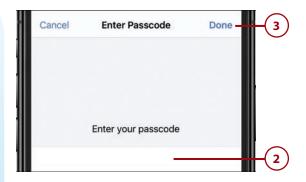

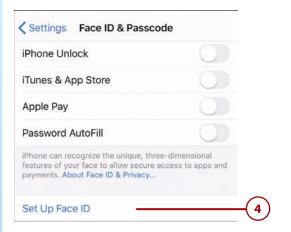

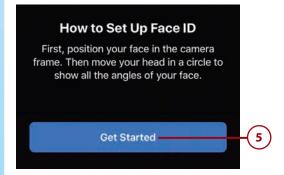

- (6) Look at the iPhone and position your face within the frame. When the iPhone recognizes a face being in the frame, it starts recording your face.
- 7 ) Move your head around in a circle. As you do, the green lines around the circle on the screen fill in, which indicates the part of the image that has been successfully recorded.
- (8) Continue moving your head in a circle until all of the green lines are filled in. When the process is complete, you see First Face ID scan complete appear on the screen.
- Tap Continue. Record your face a second time.

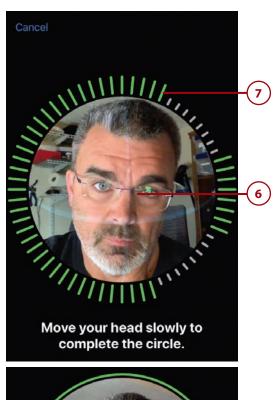

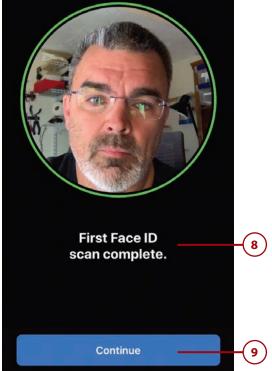

- Rotate your head until the circle is enclosed by green lines. When the second image has been recorded, Face ID is now set up appears on the screen.
- 11) Tap Done. You return to the Face ID & Passcode screen.
- 12) If you want to use Face ID for one of the options shown in the USE FACE ID FOR section, set its switch to on (green). You might need to enter the related passcode or password to complete an action. If you don't want to use Face ID for an action, set its switch to off (white). For example, when you set the iTunes & App Store switch to off (white), you'll need to enter your Apple ID password when you download apps, instead of using Face ID. I recommend you enable all of these options to make the most of Face ID.
- (13) Tap Other Apps (you see this only after other apps have requested and been granted permission to use Face ID).

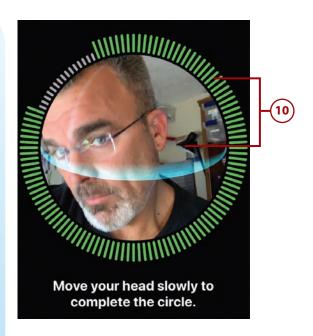

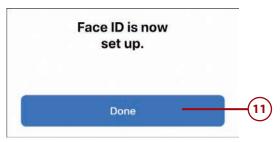

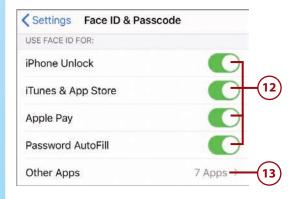

- 14) To allow an app to use Face ID, set its switch to on (green); to prevent one of the apps listed from using Face ID, set its switch to off (white). As you make changes, you might need to enter your user account information to work with that app.
- **15**) Tap Back (<).
- lf you want to enable someone else to use Face ID with your iPhone, tap Set Up an Alternate Appearance and follow steps 5 through 11 to record the other person's face. You could also use this to capture an alternate appearance for yourself in the event your appearance changes so dramatically that it isn't recognized by Face ID. This would be unusual, however, since Face ID can handle changes in appearance due to changes in haircuts, cosmetic applications, or other similar changes.
- To remove the current face being used for Face ID and replace it with a new recording, tap Reset Face ID and follow steps 5 through 11.

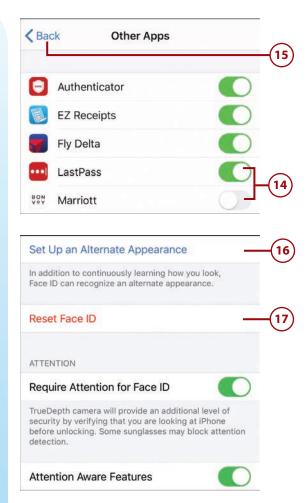

### Glasses or Sunglasses? Facial Hair or Clean Shaven?

If you wear glasses or sunglasses, you don't need to create an alternate appearance. Face ID recognizes you with glasses or sunglasses on or off. Routine facial changes, such as in facial hair or different applications of makeup, won't faze it either. It's very unlikely that you'll need an alternate appearance for yourself. You typically use this to allow someone else to work with your phone.

- If you don't want the additional security offered by the Face ID system verifying you're looking at the iPhone, set the Require Attention for Face ID switch to off (white). You should usually leave this set to on (green). However, if Face ID isn't working well, try setting this switch to off to see if Face ID works better.
- 19 If you don't want the TrueDepth camera to check for your attention before the display is dimmed or the alert volume is lowered, set the Attention Aware Features switch to off (white). When this is on (green), if you're looking at the iPhone, the display won't be dimmed nor will the alert volume be lowered. This is useful because the iPhone can "tell" when you are looking at it so that it won't dim the screen or lower the volume automatically.
- Swipe up the screen until you see the Voice Dial switch.
- 21) To prevent Voice Dial from working, set the Voice Dial switch to off (white). (Voice Dial enables you to make calls by speaking even if you don't use Siri.)

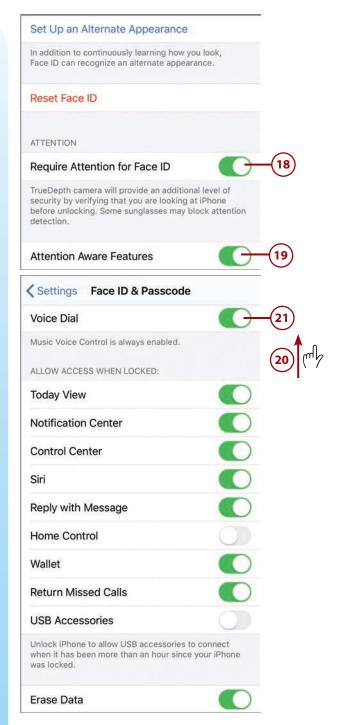

- Use the switches in the ALLOW ACCESS WHEN LOCKED section to enable or disable the related functions used when your iPhone is locked. The options include Today View (the Today section of the Notification Center), Notification Center, Control Center, Siri, Reply with Message, Home Control, Wallet, Return Missed Calls, and USB Accessories. If you set a switch to off (white), you won't be able to access the corresponding function when your iPhone is locked.
- 23) If you want the iPhone to automatically erase all your data after an incorrect passcode has been entered 10 times, set the Erase Data switch to on (green) and tap Enable at the prompt (not shown in the figure).

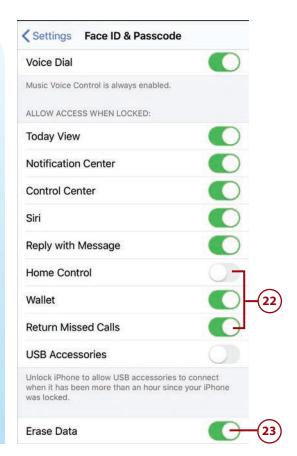

# >>>Go Further

### BE SECURE WITH FACE ID

Here are some additional tidbits to help you with Face ID, a passcode, and your iPhone's security:

- Face ID and Apps—The first time you launch an app that supports Face ID, you're prompted to enable Face ID in that app. If you allow this, you can log into the associated account by looking at the screen at the prompt, just like unlocking your phone or using Apple Pay. You can change this setting by moving back to the Other Apps screen and changing the app's switch to on (green) to enable Face ID or off (white) to disable Face ID for that app.
- Automatic Erase—When you have enabled the Erase Data function and you (or someone else) enter an incorrect passcode when unlocking your iPhone, you see a counter showing the number of unsuccessful attempts. When this reaches 10, all the data on your iPhone is erased on the next unsuccessful attempt.

- Making Changes—Any time you want to make changes to your passcode or Face ID settings, move back to the Face ID & Passcode screen by tapping Face ID & Passcode, entering your passcode, and tapping Done. To change your passcode, tap Change Passcode. Enter your current passcode and enter your new passcode twice. If the passcode you enter isn't very secure, you are prompted to create a more secure passcode, such as by using more characters. You also have the option to keep the less secure version, so which you use is up to you. When the new passcode has been successfully created, you return to the Face ID & Passcode screen, and the new passcode takes effect. You can change the other settings similar to how you set them initially, as described in the steps earlier in this section.
- Passcode Complexity—Initially, iPhones supported only four-digit passcodes. Later, six-digit passcodes were required. Over time, more complex passcodes have been required to improve security.
   You also have the option to create more complex passcodes that include both letters and numbers.
   When you change your passcode, you can tap Passcode Options and then choose the type of passcode you want to use. You can choose Custom Alphanumeric Code, Custom Numeric Code, or 4-Digit Numeric Code. After you choose the option you want to use, you create a new passcode of that type.

If your phone is set up with a four- or six-digit passcode, you can enter it by tapping the appropriate keys to enter the passcode's characters; you move to the next screen automatically.

If you have a longer or more complex passcode, you have to type its characters and then tap OK or Done to enter it and move to the next screen.

- Require Passcode—This setting applies only if you don't use Face ID and rely on just the passcode instead. You can use it to determine how much time passes when the phone goes to sleep and when it locks automatically. For example, if you set this to After 1 minute, if you start to use the iPhone within 1 minute of the time it went to sleep, you won't need to unlock it. If more than one minute has passed, you need to enter the passcode to unlock the phone.
- Automatic Locking
   —For security purposes, you should configure your iPhone so that it locks automatically after a specific amount of idle time passes. To do this, you use the Auto-Lock setting on the Display & Brightness settings screen as explained in Chapter 7, "Customizing How Your iPhone Looks."

### **Using Face ID**

You can use Face ID to quickly, easily, and securely provide a password or passcode in many different situations, such as unlocking your iPhone, downloading apps from the App Store, signing into an account in a banking or other app, and just about any other situation in which you need to confirm your identify.

#### **The First Time**

The first time you do something after Face ID is enabled, such as downloading an app, you might still be prompted to enter your Apple ID or other password. The next time you perform that action, you can use Face ID to complete it instead.

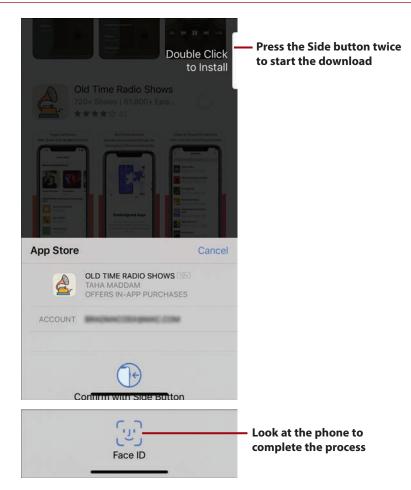

For example, to download an app using Face ID, move to the app's screen in the App Store app and tap Get (or the price if there is a license fee). At the prompt, press the Side button twice and look at the phone. When your face is recognized, the app is downloaded and installed. Most of the time, you won't see the Face ID prompt as shown in the figure because you're already looking at the screen and so the action happens automatically. If you see this prompt, look more directly at your iPhone's screen to complete the action.

Using Face ID in other situations is similar. If you see the Face ID prompt, look at the phone. In other cases, you won't see the prompt and the action you're performing is completed as soon as your face is recognized.

### The First Time, Part 2

The first time you sign into an app, such as a banking app, that supports Face ID, you're prompted to allow that app to use Face ID to enter your password. If you allow it, you can sign into the app by just looking at the phone on the log-in screen. If you don't allow it, you need to manually enter the password.

## Sleeping/Locking and Waking/Unlocking Your iPhone

As you learned in Chapter 1, you can manually lock your iPhone, which also puts it to sleep. It's a good idea to do this when you aren't using your phone to both save battery power and secure your information. (You can configure this to happen automatically as explained in Chapter 7.)

To put your iPhone to sleep and lock it, press the Side button. The screen goes dark and the phone locks.

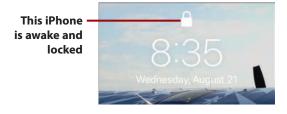

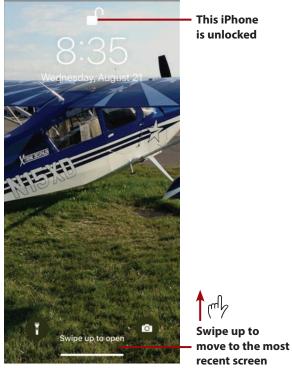

When an iPhone is asleep/locked, you need to wake it up to use it. You can do this in several ways: touch the screen, press the Side button, or raise the iPhone. (See Chapter 7 to learn how to enable or disable this Raise to Wake feature.) The Lock screen appears. If you are looking at the phone, it also unlocks immediately. On the Lock screen, you can tell if the phone is locked or unlocked by the Lock icon.

After your iPhone is unlocked, swipe up from the bottom of the screen. You move back to the screen you most recently used. For example, if you were using the Safari app right before your phone locked, you move back to that app.

### **Enter My Passcode? Why?**

At times, when you try to unlock your phone, you are prompted to enter your pass-code. This always happens after your phone has been restarted. After you enter the passcode correctly, the phone unlocks and Face ID becomes active again.

Most of the time, unlocking your phone is so seamless that you might not even realize that Face ID has been used. When you wake your phone, you can just swipe up the screen to unlock it. Face ID works quickly, and, as long as you are looking at the phone when you swipe up the screen, you won't even notice Face ID unlocking the phone for you.

#### No Face ID?

If you don't have Face ID configured, you can wake your phone in the same ways. However, your phone remains locked. To use it, swipe up from the bottom of the screen. You're prompted to enter your passcode. If you enter it successfully, you move to the screen you were most recently using.

#### No Passcode?

If you don't have a passcode configured, which is not recommended, you can wake your phone and swipe up from the bottom of the screen to move to the screen you were most recently using.

## **Face Coverings**

If your face is partially or mostly covered by something, Face ID probably won't work. In that case, you have to enter your passcode or passwords manually.

## **Turning Your iPhone Off or On**

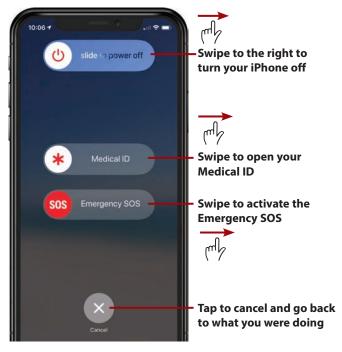

You seldom need to turn your iPhone off, but you might want to shut if off if you aren't going to be using it for a while or for troubleshooting purposes.

To turn your iPhone off, press and hold the Side button and either Volume button. Several sliders appear on the screen; swipe the top slider to the right. The phone turns off.

To restart your iPhone, press and hold the Side button until the Apple logo appears on the screen, and then let go of the button.

After it starts up, you see the Lock screen. To use the phone, swipe up from the bottom of the screen. Assuming you have a passcode, you see the Enter Passcode screen. Enter your passcode and tap OK (if required) to start using your phone; once your passcode is entered correctly, you move to the Home screen. (Even if you have Face ID enabled to unlock your phone, you must enter your passcode the first time you unlock it after a restart.)

## Getting Started with iPhones with a Home Button

While these models might not be the newest generation, they are certainly packed with amazing capabilities. The primary distinguishing physical feature of these models compared to later models is the presence of the Touch ID/Home button. Because of this button, the screens on these models are smaller relative to their case size than the later models that don't have a Touch ID/Home button.

This group also has a large range in physical size with the SE being the smallest and the 7 Plus and 8 Plus being the largest of this group.

#### Don't Have a Button?

Chapter 2

If your iPhone doesn't have a Home button, skip the rest of this section. You should read the earlier section "Getting Started with iPhones without a Home Button" instead.

## Getting to Know iPhones with a Home Button

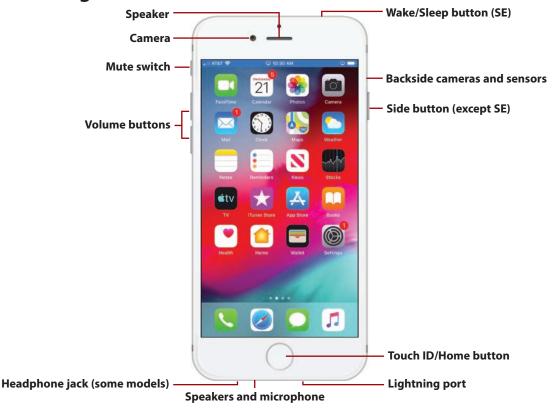

iPhones with a Home button have the following physical features:

• **Cameras**—Every iPhone has a camera on the frontside that you usually use to take selfies (you can use it for any kind of photo or video you want to take).

Every iPhone has at least one camera on the backside too; different models have different configurations of backside cameras that provide a variety of photographic capabilities.

The SE, 6s, 6s Plus, 7, and 8 have a single backside camera that provides wide shot capability.

The 7 Plus and 8 Plus have two backside cameras that provide wide and telephoto zoom functions.

You usually use the backside cameras to take photos and video of, well, anything you want.

These models have cameras of different quality, with the later models having higher quality cameras than earlier models. For example, the 8 Plus has higher quality cameras than does the 6s Plus.

- **Side button**—Press this button (on the SE, this is called the Sleep/Wake button and is located on the top of the phone instead of on the side) to lock the iPhone's screen and put it to sleep. Press it again to wake the iPhone from Sleep mode. You also use this button to shut down the iPhone and to power it up.
- **Mute switch**—This switch determines whether the iPhone makes sounds, such as ringing when a call comes in or making the alert noise for notifications, such as for an event on a calendar. Slide it toward the front of the iPhone to hear sounds. Slide it toward the back of the iPhone to mute all sound. When muted, you see orange in the switch.
- Volume—Press the upper button to increase volume; press the lower button
  to decrease volume. These buttons are contextual; for example, when you're
  listening to music, they control the music's volume, but when you aren't, they
  control the ringer volume. When you're using the Camera app, pressing either
  button takes a photo.
- **Lightning port**—Use this port, located on the bottom side of the iPhone, to plug in the EarPods or connect it to a computer or power adapter using the included USB cable. Some accessories also connect to this port. The Lightning port accepts Lightning plugs that are flat, thin, rectangular plugs. It doesn't matter which side is up when you plug something into this port.

- **Headphone jack (some models)**—Some earlier models have a standard 3.5 mm jack that can be used for headphones (such as the older EarPods) and powered speakers. Most models don't have this and instead use the Lightning port to connect to other devices, including EarPods.
- **Touch ID/Home button**—This button provides multiple functions.

The Touch ID sensor recognizes your fingerprint, so you can simply touch it to unlock your iPhone, sign in to the iTunes Store, use Apple Pay, and enter your password in Touch ID-enabled apps.

You also use it for several other actions, such as waking and unlocking your phone, moving to the Home screens, opening the App Switcher, and opening the magnifier.

• **Speakers and microphone**—At the top center of the front of the phone is the speaker you use to listen when you have the phone held against your head. There are two more speakers located along the bottom edge of the phone. When you play audio without another device (such as wireless headphones) connected to your iPhone, you hear the audio from these speakers. If you're having a hard time hearing (because of background noise for example), holding this edge to your ear can help.

There is also a microphone located along the bottom edge that captures sound, such as during a phone conversation, when you aren't using another device (for example, EarPods).

## **Accessing the Home Screens**

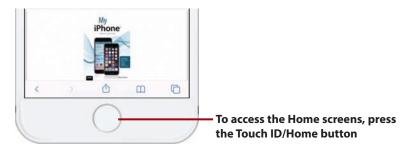

In Chapter 1, you learned the importance of Home screens because most of the tasks for which you use your iPhone start there. You move to the Home screens by pressing the Touch ID/Home button. When you press this button, you move back to the Home screen you were using most recently.

## Configuring a Passcode and Touch ID

A passcode is a series of characters that must be entered on your phone to perform specific actions, the most important of which is unlocking your iPhone so you can use it. At other times, you need to enter a passcode to change settings.

Although you can use an iPhone without a passcode, I strongly recommend that you always use a passcode to protect your iPhone's data.

While typing a passcode is fairly quick and easy, when you use Touch ID, you don't need to do that very often. (A passcode is always required when you restart your iPhone.) Instead, you can simply touch the Touch ID/Home button and the passcode is entered for you automatically.

Touch ID can also be used to enter user account information, such as usernames and passwords. So, instead of having to type your passwords, you can touch the Touch ID/Home button to sign into accounts, download apps, or in just about any other situation in which you need to verify your identity.

When you first started your iPhone, you were prompted to configure a passcode and Touch ID. Even if you have already configured a passcode and Touch ID on your phone, you should know how to change your settings in the event you want to make updates and to ensure you are making the most of Touch ID's capabilities.

The steps to configure a new passcode and Touch ID follow; you can use very similar steps to change existing passcode and Touch ID settings:

- 1 Tap Settings on the Home screen to open the Settings app; then tap Touch ID & Passcode.
- (2) Enter your passcode.
- Tap Done; if necessary (not shown in a figure). Depending on your passcode's length or complexity, the passcode might be recognized as soon as you enter it, and you don't need to tap anything else.

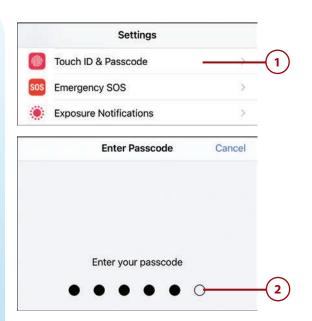

### Don't Already Have a Passcode?

Chapter 2

If you set up your iPhone following the prompts when you turned it on for the first time, you probably created a passcode. If you have a passcode, you have to enter it to open the Touch ID & Passcode Settings screen. If your iPhone doesn't have a passcode, you move directly to the Touch ID & Passcode screen after step 1. Tap Turn Passcode On, enter a passcode, and confirm the new passcode by entering it again. You might also be prompted to enter your Apple ID password; do so at the prompt and tap OK. This creates the passcode for your phone. You can then pick up these steps at step 4. See the Go Further sidebar, "Be Secure with Touch ID," for some tips about updating existing settings.

- Tap Require Passcode; when you use Touch ID to unlock your iPhone, you don't have an option for when the passcode is required, so if you're going to or already use Touch ID, skip to step 7.
- Tap the amount of time the iPhone is locked before the passcode takes effect. The shorter this time is, the more secure your iPhone is, but also the more frequently you'll have to enter the passcode if your iPhone locks frequently.
- Tap Back (<).
- Tap Add a Fingerprint.

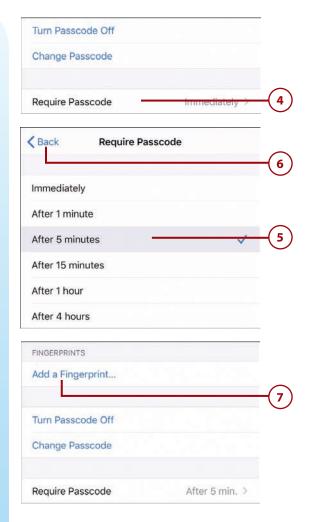

- 8 Touch the finger you want to record to the Touch ID/Home button, but don't press it. An image of a fingerprint appears.
- 9 Leave your finger on the Touch ID/Home button until you feel the phone vibrate, which indicates part of your fingerprint has been recorded. The parts of your fingerprint that are recorded are indicated by the red segments; gray segments are not recorded yet. This step captures the center part of your finger.
- Lift your finger off the Touch ID/Home button and touch the button again, adjusting your finger on the button to record other parts that currently show gray lines instead of red ones. Other segments of your fingerprint are recorded.
- (11) Repeat step 10 until all the segments are red. You're prompted to change your grip so you can record more of your fingerprint.

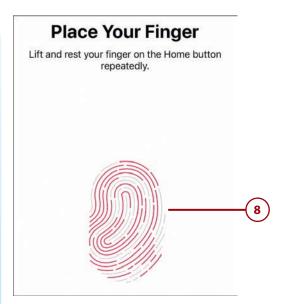

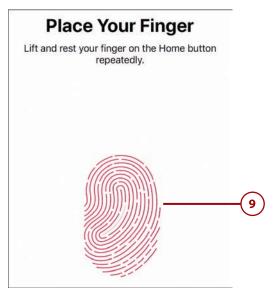

- (12) Tap Continue.
- other areas of your finger to fill in more gray lines with red. This step captures the fingerprints more toward the edges of your fingers. When the entire fingerprint is covered in red lines, you see the Complete screen.

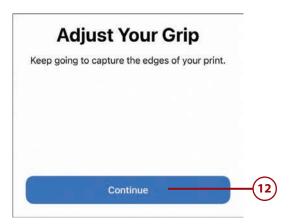

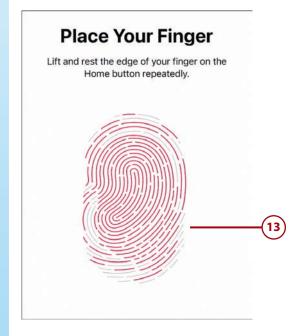

- 14 Tap Continue. The fingerprint is recorded and you move back to the Touch ID & Passcode screen. You see the fingerprint that has been recorded.
- (15) Tap the fingerprint you recorded.
- (16) Give the fingerprint a name.
- (17) Tap Touch ID & Passcode (<).

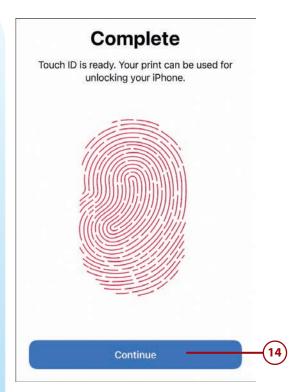

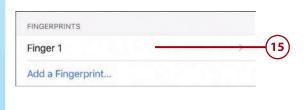

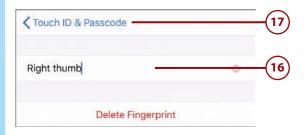

- (18) Repeat steps 7–17 to record up to five fingerprints. These can be yours or someone else's if you want to allow another person to access your iPhone.
- 19) To be able to use Touch ID to unlock your iPhone, ensure the iPhone Unlock switch is set to on (green).
- 20 If it isn't enabled already and you want to also be able to enter your Apple ID password by touching your finger to the Touch ID/ Home button, set the iTunes & App Store switch to on (green). You need to enter your Apple ID password and tap Continue to complete this configuration (not shown in a figure).
- 21) To use your fingerprint to make Apple Pay payments, set the Apple Pay switch to on (green).
- To enable your passwords for various accounts to be entered with Touch ID, set the Password AutoFill switch to on (green).

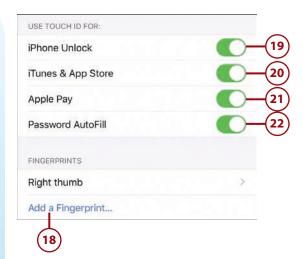

## **Using Touch ID-Aware Apps**

Apps that require you to sign into accounts can also use Touch ID to make signing in easier. When you have at least one app that uses Touch ID, you see the Other Apps option on the Touch ID & Passcode screen. Tap Other Apps to enable or disable Touch ID for those other apps.

- Swipe up the screen until you see the Voice Dial switch.
- To prevent Voice Dial from working, set the Voice Dial switch to off (white). (Voice Dial enables you to make calls by speaking even if you don't use Siri.)
- Use the switches in the ALLOW ACCESS WHEN LOCKED section to enable or disable the related functions when your iPhone is locked. The options include Today View (the Today section of the Notification Center), Notification Center, Control Center, Siri, Reply with Message, Home Control, Wallet, Return Missed Calls, and USB Accessories. If you set a switch to off (white), you won't be able to access the corresponding function when your iPhone is locked.
- 26 If you want the iPhone to automatically erase all your data after an incorrect passcode has been entered 10 times, set the Erase Data switch to on (green).
- **27**) Tap Enable.

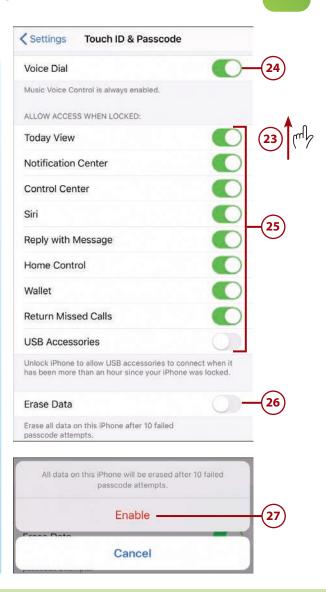

# >>>Go Further

## BE SECURE WITH TOUCH ID

Here are some additional tidbits to help you with your iPhone's security:

• Touch ID and Apps—The first time you launch an app that supports Touch ID, you're prompted to enable Touch ID in that app. If you allow this, you can log into the associated account by touching the Touch ID/Home button, just like unlocking your phone or using

Chapter 2

Apple Pay. After you've enabled apps to use Touch ID, you can use the Other Apps option on the Touch ID & Passcode screen to enable or disable Touch ID for specific apps.

- Automatic Erase—When you have enabled the Erase Data function and you (or someone else) enter an incorrect passcode when unlocking your iPhone, you see a counter showing the number of unsuccessful attempts. When this reaches 10, all the data on your iPhone is erased on the next unsuccessful attempt.
- Making Changes—Any time you want to make changes to your passcode and fingerprint settings, move back to the Touch ID & Passcode screen by tapping Touch ID & Passcode on the Settings screen and entering your passcode (tap Done if required). To disable the passcode (not recommended), tap Turn Passcode Off, tap Turn Off, and enter the passcode. To change your passcode, tap Change Passcode. You then enter your current passcode and enter your new passcode twice. If the passcode you enter isn't very secure, you are prompted to create a more secure passcode, such as by using more characters. You also have the option to keep the less secure version, so which you use is up to you. When the new passcode has been successfully created, you return to the Touch ID & Passcode screen, and the new passcode takes effect. You can change the other settings similar to how you set them initially as described in these steps. For example, you can add new fingerprints. To remove a fingerprint, move to the Fingerprints screen, swipe to the left on the fingerprint you want to remove, and tap Delete.
- Passcode Complexity—Initially, iPhones supported only four-digit passcodes. Later, sixdigit passcodes were required. Over time, more complex passcodes have been required to improve security. You also have the option to create more complex passcodes that include both letters and numbers. When you change your passcode, you can tap Passcode Options and then choose the type of passcode you want to use. You can choose Custom Alphanumeric Code, Custom Numeric Code, or 4-Digit Numeric Code. After you choose the option you want to use, you create a new passcode of that type.

If your phone is set up with a four- or six-digit passcode, you can enter it by just tapping the appropriate keys to enter the passcode's characters and then move to the next screen automatically.

If you have a longer or more complex passcode, you have to type its characters and then tap OK or Done to enter it and move to the next screen.

 Require Passcode—This setting applies only if you don't use Touch ID and rely on just the passcode. On the Touch ID & Passcode screen, swipe up to Require Passcode to determine how much time passes when the phone goes to sleep and when it locks automatically. For example, if you set this to After 1 minute, and you start to use the iPhone within 1 minute of the time it went to sleep, you won't need to unlock it. If more than one minute has passed, you need to enter the passcode to unlock the phone.

Automatic Locking
 —For security purposes, you should configure your iPhone so that
it locks automatically after a specific amount of idle time passes. To do this, you use the
Auto-Lock setting on the Display & Brightness settings screen as explained in Chapter 7.

## **Using Touch ID**

You can use Touch ID to quickly, easily, and securely provide a password or passcode in many different situations, such as unlocking your iPhone, downloading apps from the App Store, or signing into an account in a banking or other app.

#### The First Time

The first time you do something after Touch ID is enabled, such as downloading an app, you might still be prompted to enter your Apple ID or other password. The next time you perform that action, you can use Touch ID to complete it (no password required).

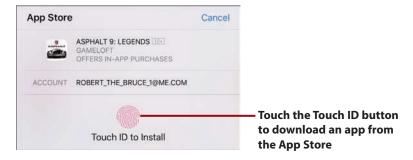

For example, to download an app using Touch ID, move to the app's screen in the App Store app and tap Get (or the price if there is a license fee). At the prompt, touch the Touch ID/Home button. When your fingerprint is recognized, the app is downloaded and installed.

Using Touch ID in other situations is similar. When you see the Touch ID prompt, simply touch the Touch ID/Home button.

#### The First Time, Part 2

The first time you sign into an app, such as a banking app, that supports Touch ID, you're prompted to allow that app to use your Touch ID to enter your password. If you allow it, you can sign into the app by touching the Touch ID/Home button. If you don't allow it, you need to manually enter the password to be able to access your account.

## Sleeping/Locking and Waking/Unlocking Your iPhone

As you learned in Chapter 1, you can manually lock your iPhone, which also puts it to sleep. It's a good idea to do this when you aren't using your phone to both save battery power and secure your information. (You can configure this to happen automatically as explained in Chapter 7.)

To put your iPhone to sleep and lock it, press the Side button (the Sleep/Wake button on iPhone SE models). The screen goes dark and the phone locks.

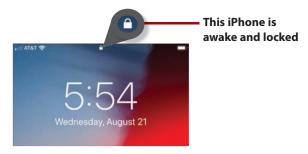

To wake up and unlock the phone, press and hold on the Touch ID/Home button for a second or so. The phone wakes up and unlocks and you move to the screen you were most recently using. For example, if you were using Podcasts when the phone locked, you return to the Podcasts app when the phone unlocks.

If you don't use your iPhone for a while, it automatically goes to sleep and locks according to the preference you have set for it (this is covered in Chapter 7).

#### No Touch ID?

If you don't have Touch ID configured, you can wake your phone in the same ways. However, your phone remains locked. To use it, press the Touch ID/Home button. You're prompted to enter your passcode. If you enter it successfully, you move to the screen you were most recently using.

#### No Passcode?

If you don't have a passcode configured, which is not recommended, you can wake your phone by pressing the Touch ID/Home button to move to the screen you were most recently using.

## >>>Go Further

## THAT'S QUITE A BUTTON

Following are a number of ways to use the Touch ID/Home button:

- Wake and Unlock—Press and hold the button to wake and unlock your phone.
- Go Home—When the phone is unlocked, pressing this button takes you to the Home screen.
- Open the App Switcher—When the phone is unlocked, press the button twice to open the App Switcher.
- Take a Screenshot—Press the Side button and the Touch ID/Home button at the same time to take a screenshot.
- Magnify—Press the button three times to open the Magnifier. (This has to be enabled via the Accessibility settings as explained in Chapter 6, "Making Your iPhone Work for You.")

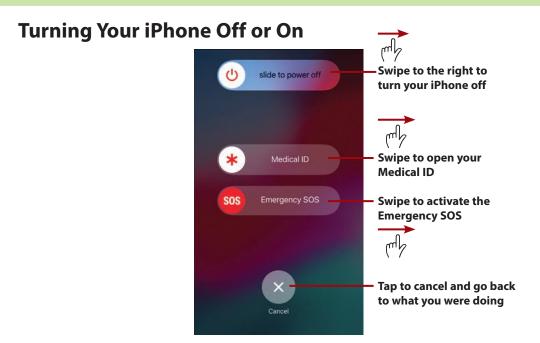

You seldom need to turn your iPhone off, but you might want to shut if off if you aren't going to be using it for a while or for troubleshooting purposes.

To turn your iPhone off, press and hold the Side button (Sleep/Wake button on an SE) and either Volume button. Sliders appear on the screen; swipe the top slider to the right. The phone turns off.

To restart your iPhone, press and hold the Side button (Sleep/Wake button on an SE) until the Apple logo appears on the screen, and then let go of the button.

After it starts up, you see the Lock screen. To use the phone, press the Touch ID/ Home button. Assuming you have a passcode, you see the Enter Passcode screen. Enter your passcode to start using your phone; once your passcode is entered correctly, you move to the Home screen. (Even if you have Touch ID enabled to unlock your phone, you must enter your passcode the first time you unlock it after a restart.)

## Using the Split-Screen on iPhone 12 Pro Max, iPhone 11 Pro Max, Xs Max, or Plus Models

The largest models of iPhone, including the 6s Plus, 7 Plus, 8 Plus, Xs Max, 11 Pro Max, and iPhone 12 Pro Max offer the split-screen feature in many apps (although not all apps support this function). To activate split-screen, rotate your iPhone so it's in the landscape orientation. When you're using an app that supports this feature, the screen splits automatically.

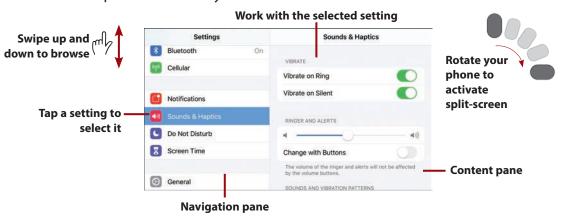

In split-screen mode, the screen has two panes. The left pane is for navigation, whereas the right pane shows the content selected in the left pane. The two panes are independent, so you can swipe up and down on one side without affecting the other.

You can browse the left pane to find what you want to work with. When you select that, its content appears in the right pane. For example, in the Settings app, you select a setting in the left pane and can use its controls in the right pane just as if you were using the phone in the single screen mode.

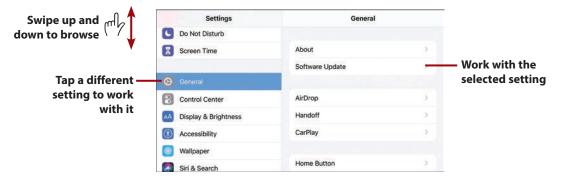

Split-screen makes it very easy to navigate because you can more easily and quickly jump to different areas by using the left pane (as opposed to having to tap back (<) one or more times to change what you want to work with).

In some apps that support this functionality, there is an icon you can use to open or close the split screen. This icon changes depending on the app you're using. For example, in the Mail app, you tap the Full Screen icon (two arrows pointing diagonally away from each other) to open or close the left pane.

Preinstalled apps that support this functionality include Settings, Mail, and Messages. Try rotating your phone with the apps you use to see if they support split-screen.

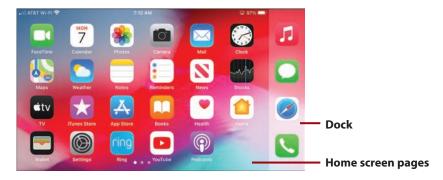

When you hold a model that supports split-screen horizontally and move to the Home screen, the Dock moves to the right side of the screen, and you see the Home screen's pages in the left part of the window. Though this looks a bit different, it works the same as when you hold an iPhone vertically.

## Index

## **Numbers**

24-Hour Time setting (Calendar app), 469

## A

AARP Now app, 622 Accessibility Options, 184, 222 Apple TV Remote, 225 AssistiveTouch mode, 224 Attention control, 225 Audio Descriptions, 223 Back Tap tool, 225 Call Audio Routing, 225 customizing text, 223 display size, 223 Face ID control, 225 Haptic Touch option, 224 hearing devices, 226-227 keyboards, 225 magnifying text, 223 motion controls, 223 Reachability mode, 224 Shake to Undo option, 225 Side button, 225 Sound Recognition, 226

Spoken Content mode, 223
Switch Control, 225
Tap to Wake Set option, 224
Touch Accommodations option, 224
Vibration mode, 225
Voice Control, 225
VoiceOver mode, 223
Zoom mode, 223
Accessibility Shortcut control, 227

Accessibility Shortcut control, 227 accounts

Apple ID, 118-122 App Store accounts, 162 data retrieval, 143-144 deleting, 145 Facebook accounts, 138-141 fetch notifications, 117, 142-144 Google accounts, 117, 132-134 iCloud accounts, 122-131 identification, 87-88 managing, 145 manual notifications, 142-144 multiple accounts, 137 online accounts, configuring, 135-137 push notifications, 117, 142-144 security, 87-88, 145 social media accounts, configuring, 138-141 updates, 142

| Accounts section (Mail app, Mailboxes screen), 347 acronyms/lingo (text messages), 439 address/search bar (websites), 508 addresses email FaceTime and, 326 removing, 354 physical addresses, adding to contacts, 278 AE/AF Lock (Camera app), 535 AirDrop app, 88, 636-640 airline apps, 622 Airplane mode, 28-31 AirPrint app, 111-113 alarms, 489 albums (photo), 603-606 alerts ALERT TONES, 200, 203 AMBER Alerts, 197 banners, 185-187, 194 Calendar app, 446, 450, 456 event alerts, 446, 459 GOVERNMENT ALERTS, 197-198 LED Flash for Alerts option, 227 Lock screen, 188 previews, 192 responding to, 188 all-day events (Calendar | answering calls, 307-308, 312 App Drawer managing apps in messages, 406-408 organizing, 412 App Library, finding apps, 163-167 Appearance mode, 245-248 Apple Cash, 654 Apple ID Apple Pay cards, 647 App Store, 148, 160 authentication (two-factor), 121 configuring, 117-122 confirmations, 122 email addresses and, 326 FaceTime and, 325 notifications, 122 obtaining, 118-119 signing in, 120-121 signing off, 122 text messages, 383, 388 Apple Pay, 408, 641, 650-651 adding credit/debit cards to, 649 adding to contacts, 279 Apple ID and Apple Pay cards, 647 managing cards, 652-654 support for, 648 Touch ID and, 654 verification, 649 Apple Stores, Genius bar, 689 Apple TV Remote, Accessibility Options, 225 | Arcade can browsing defined, 1 Face ID, 1 Games can Search to Today cat Touch ID, Trending updating account apps, 6 user reviewideo pre App Switched apps (applications See also with AARP Now AirDrop and airline app clips, App Draw App Switched Around Mautomatications automatication backgrout 162 badges, 1 Books app browsing buying, 10 Calculato Calendar 486-489 |
|----------------------------------------------------------------------------------------------------|----------------------------------------------------------------------------------------------------|----------------------------------------------------------------------------------------------------|
| responding to, 188                                                                                                    |                                                                                                    |                                                                                                    |
| announcing calls, 322                                                                                                    | Apple ID, 148, 160                                                                                                    | Contacts                                                                                                    |

Apps category, 153

ategory, 153 , 156-159 48 48, 152, 160 itegory, 153 ol, 153-155 egory, 153 148, 152, 160 Searches, 154 its, 162 62 ews, 160 views, 151, 159 er, 18-19, 63 cations), 5, 149. dgets w app, 622 pp, 88 ps, 622 pp, 111-113 168-169 ver, 406-408 cher, 18-19 e app, 622 c downloads, 150 nd activity, 21 ind operation, 84-186, 195 p, 616 for, 156-159 60-162 r app, 617 app, 441-469, pp, 528-560 -169 0, 468, 489, 617 app, 617 Contacts app, 265, 286, 352-354

| data usage, 86             |
|----------------------------|
| deleting, 151, 167-168     |
| Digital Touch app, 408,    |
| 419                        |
| downloading, 149-150,      |
| 154, 160-162               |
| evaluating, 153-156        |
| FaceTime app, 290, 329,    |
| 335                        |
| feedback/ratings, 151, 159 |
| Files app, 617             |
| finding, 153, 159          |
| App Library, 164           |
| missing apps, 682-684      |
| Find My iPhone app, 617    |
| Fitness app, 408           |
| Flashlight app, 617        |
| folders                    |
| opening, 17                |
| organizing apps,           |
| 233-235                    |
| food ordering/delivery     |
| apps, 622-623              |
| gifting, 162               |
| Guided Access option, 227  |
| Health app, 618, 624-627   |
| Home app, 618              |
| information screens,       |
| 155-156                    |
| installing, 154, 160-163   |
| iTunes Store, 618          |
| launching, 16-17           |
| license agreements, 160    |
| Mail app, 344-379,         |
| 483-484, 600-602           |
| Maps app, 450, 618         |
| Measure app, 619           |
| Messages app, 381-439,     |
| 482-486                    |
| multitasking, 17           |
| Music app, 492, 619        |
| News app, 619              |
|                            |

Notes app, 619 notifications, 190-199 opening, 161, 494 organizing into folders, 233-235 payment information, reviewing, 160 Phone app, 289-341 Photos app, 563, 575-586, 591-593, 600-608, 611-612 Podcasts app, 619 ratings/feedback, 151, 159 Reminders app, 468, 488-489, 620 restarting, 676 restaurant apps, 622-623 returning to, 21 ride sharing apps, 622 searches, 153-155, 165-166 Settings app, 22-24, 163, 198, 247-250, 383, 658-660, 688 sharing, 162 shortcuts, 192 Siri access, 478 Siri Suggestions, 192 Starbucks app, 645 Sticker apps, 408 Stocks app, 620 store apps, adding cards to Wallet app, 645-648 time management apps, 468 Tips app, 620 Translate app, 620 Traplt app, 623 troubleshooting, 676 TV app, 621 updating, 150, 162, 661

user interface, 17-19 user reviews, 160 using during calls, 306 Voice Memos app, 621 Wallet app, 641-654 Watch app, 621 Weather app, 621 Yelp app, 623 Arcade category (App Store), 153 AroundMe app, 622 assistants (voice). See Siri AssistiveTouch mode, 224 attachments (email), 350 adding to events, 460 forwarding, 360 photos, 353, 357, 370-371 Attention control, 225 audio. See also sound Audio Descriptions, 223 audio-only FaceTime calls, 327 authentication (two-factor), 121 author contact information. 690 autocorrecting text, 98-99, 219 Auto HDR feature (Camera app), 560 auto-joining networks, 78 Auto-Lock feature (Home screen), 45, 61, 246, 253 automatic downloads, 150 automatically signing into websites, 519 automation (home) Home app, 618 iCloud, 123

availability status for events, determining in Calendar app, 460

INDEX

### B

Back Tap tool, 225 background app activity, 21, 162 websites, opening in, 509 backups, 662. See also storage iCloud, 124, 129, 662-663 iPhone, 680 badges, 184-186, 195, 238, 442 Balancer slider (sound), 227 banners, 185-187 configuring, 194 text messages, 414, 420, 425 barcodes, scanning to add cards to Wallet app, 646-648 battery, 673 Battery percentage icon, 31 Battery status icon, 31 charging, 674-675 Charging icon, 31 Low Battery icon, 31 Low Power Mode, 674 viewing usage of, 14 blocking calls, 664 contacts, 323 FaceTime, 327 text messages, 391, 434

voicemail messages, 321

Bluetooth, 31 changing devices, 635 connectivity, 629-632 forgetting devices, 636 headphones, answering calls, 293-294 managing devices, 632-635 boarding passes and Wallet app, 643-648 bold text, 94, 246, 254-256 bookmarks creating, 515 deleting, 519 Favorites, 515 folders, 517 naming, 516 organizing, 517 saving, 516 storing, 516 syncing, 498 websites, 498-500 Books app, 616 brightness, adjusting, 206-207, 245, 248-253 browsers (web). See Safari web browser browsing apps, App Library, 165-167 App Store, 156-159 contacts in Contacts app, 277 histories, websites, 505-506 widgets, 171 burst photos, 555, 559 buttons/controls Brightness slider, 206-207 cameras, 36, 51

headphone jack, 52 Lightning port, 37, 51 Mute switch, 36, 51 Orientation Lock button, Side button, 36, 51 Touch ID/Home button, 52-63 volume controls, 27, 36, 51 Volume slider, 206 buying apps, 160-162. See also payments

Calculator app, 617 calendars Calendar app 24-Hour Time setting, 469 alerts, 446, 450, 459 changing calendar color, 446 configuring calendars, 443-447, 469 creating calendars, 447 customizing calendars, 441-447, 469 dates, 448-452 delegating calendars, 447 deletina calendars, 446 events, 442, 446-468, 486, 489 hiding calendars, 444, 447 invitations, 459, 464, 467-468, 487 Location Services, 453, 457-458 managing calendars, 467-468 month view, 448, 451

naming calendars, 445

705

| keypaas, 292-293 334 Hilgiones, 300 | navigating calendars, 447 notifications, 442 public calendars, 446, 468 red line, 452 repeated events, 456-457 searching calendars, 462-463 Set Automatically setting, 469 sharing calendars, 445, 464-466 Siri, 486, 489 time zones, 455 viewing calendars, 442, 447-452 year view, 448 Calendar widget, 443 iCloud, 123 calls allowing calls on other devices, 322-323 answering calls, 307-308, 312, 322 apps, using during calls, 306, 335 Audio Routing mode, 225 blocking calls, 664 contacts, 323 clearing recent calls, 312-313 conference calls, 301-305, 334 declining calls, 309, 312, 331-332 dialing from contacts, 294-295 failed calls, 296 Favorites, 295 keypads, 292-293 | Recents, 297-298 troubleshooting calls, 296 Emergency SOS feature, 628-629 ending calls and answering incoming calls, 312 FaceTime calls, 290, 300, 324 anamojis, 341 Apple ID and, 325 apps, using during calls, 335 audio-only FaceTime calls, 327 blocking, 327 changing camera orientation, 335 conference calls, 334 configuring, 324 data usage, 327 declining calls, 331-332 effects, 334, 341 email addresses and, 326 eye contact, 326 FaceTime app, 329 filters, 341 Group FaceTime, 335-340 leaving messages, 329 Live Photos, 333 making calls, 327-328 muting calls, 334 previewing calls, 333 receiving calls, 330 sending messages during calls, 330 sending messages during calls, 330 sending messages during calls, 334 settings, 329 Siri and, 329 speakerphone access, 334 | switching cameras, 334 text, 341 tools palette, 334-335 tracking calls, 332 transforming voice calls to FaceTime, 329 troubleshooting, 329 turning camera on/off, 334 failed calls, 296 Favorites, adding information to, 314-315 hanging up, 300 headphones, 293-294 holding, 312 incoming, 322 in-process calls, 299-306 iPads, 85 Mac computers, 85 making calls, 290 contacts, 294-295 FaceTime and, 327-328 failed calls, 296 Favorites, 295 keypads, 292-293 Recents, 297-298 merging conference calls, 305 missed calls, 321 muting calls, 321 muting calls, 299, 309-310, 334 numbers, entering during calls, 300-301 passwords, changing, 323 Phone app, 289-290, 322-323 receiving calls, 306-309, 312, 330 responding to calls with messages, 309, 312 with texts, 323 ringtones, 306 |
|-------------------------------------|----------------------------------------------------------------------------------------------------|----------------------------------------------------------------------------------------------------|----------------------------------------------------------------------------------------------------|
|                                     |                                                                                                    |                                                                                                    |                                                                                                    |

roaming charges, 292 security, 323 sending to voicemail, 309, 312 silencing ringer, 309-310 Siri-based calls, 481-482 speaker calls, 300 visual voicemail, 315 blocked messages, 321 changing greetings, 318 deleting, 320-321 fast-forwarding/ rewinding, 320 finding, 319 listening to, 318-321 passwords, 318, 321 pausing, 319 reading, 319 recording greetings, 316-317 returning calls, 320 security, 318, 321 sharing, 320 viewing message information, 320 voice calls, transforming to FaceTime, 329 voicemail, changing, 323 volume, adjusting, 299 Wi-Fi calls, 85, 291, 322 camera, 36, 51 FaceTime calls, 334-335 Camera app, 271, 528-530 AE/AF Lock, 535 Auto HDR feature, 560 burst photos, 555, 559 Camera Capture feature, 558 Camera mode, 559 Change Camera feature, 534, 538 Creative Controls, 559

Depth Level icon/slider, 536 Digital Zoom slider, 536 exposure, 540 Exposure slider, 535, 559 Faces found feature, 535 Filter feature, 533-534 Flash, 532 Focus/Exposure feature, 534 framing images, 539 front-facing/back-facing cameras, switching between, 534, 538 Grid feature, 560 HDR feature, 532, 553-554 HEIF/HEVC format, 558 High Efficiency, 558 horizontal photos, 538 Keep Normal Photo feature, 560 Light Level icon, 536 Live Photos feature, 528, 533, 537, 559 mirror front camera, 560 Night Mode, 536, 549-551 panoramic photos, 531, 545-547 photos, 531, 555 Portrait Lighting Effect, portrait photos, 543-545 prioritize faster shooting, 560 Proportion icon, 537 Record Stereo Sound feature, 559 Resolution and Frame Rate feature, 559

Scan QR Codes feature, 557-559 screenshots, 555 Self-Timer feature, 533, 555 sensitivity and movement, 554 settings, 553, 558-560 Show/Hide Toolbar, 532 Shutter feature, 534 *Slo-mo feature, 530, 555* Smart HDR feature, 560 square photos, 531 tagging locations in photos, 554 taking photos, 538 Telephoto mode, 528 telephoto zoom, 541-542 Time-Lapse feature, 530, 555 Timer feature, 534 Toolbar, 532 video, 530, 552-555, 559 viewing outside frames, 560 wide angle photos, 547 zooming in/out, 535, 539-542 capitalizing text, 99, 219 captioning, 227 cash payments, Apple Cash, 654 cell phone functionality, Phone app, 322-323 cellular data networks, 31, 68, 78-86

Change Camera feature

(Camera app), 534, 538

| changing event calendars, 458 greetings for visual voicemail, 318 keyboards, 95 text messages, 486 character counts (text messages), 391 character options (text), 99 Character Preview mode, 219 charging battery, 31, 674-675 choosing view (Home screen), 257-258 wallpaper, 246, 259-263 clearing browsing histories, 506 notifications, 190 recent calls, 312-313 Clock app, 97, 468, 489, 617 closing Notification Center, 190 Widget Center, 172 collections. See Memories color calendars in Calendar app, changing, 446 True Tone feature (Home screen), 245 commands contextual commands (text), 103 Siri, 479 Compass app, 617 composing email, 353-356 conference calls, 301-304, 334 configuring Apple ID, 117-122 | banners, 194 boarding passes from Wallet app, 644 Calendar app, 469 calendars in Calendar app, 443-447 cellular data usage, 85 contacts in Contacts app, 286 Control Center, 208-209 credit cards from Wallet app, 644 Dock, 239 Facebook accounts, 138-141 FaceTime, 324 Google accounts, 132-134 iCloud, 122-131 iPhone setup, 206 keyboards, 216-218 Messages app, 382-391 notifications, 191-203 online accounts, 135-137 passcodes, 37, 45, 53-54, 60, 63 Phone app, 322-323 Safari, 523-525 Siri, 472-473 social media accounts, 138-141 sound notifications, 195 wallpaper, 259-263 confirmations, 122 connectivity AirDrop, 636 enabling, 637 receiving content, 637 security, 637 sharing content, 637 security, 637 sharing content, 638-340 working with shared content, 640 | Bluetooth, 629-632 changing devices, 635 forgetting devices, 636 managing connections, 632-635 cellular data networks, 78-86 known Wi-Fi networks, 69-75 public Wi-Fi networks, 75-78 text messages, 428 contacts blocked contacts, 323 blocking, 664 Contacts app, 265-266 accessing contacts from other apps, 281-283 Apple Pay, 279 browsing contacts, 267-275 Default Account setting, 286 deleting contacts, 285 Display Order setting, 286 email addresses, 278, 352 Emergency Contacts, 279 existing contacts, adding information to, 285 FaceTime, 278 Favorites, 279 groups, 280-281 index of contacts, 277 last known contacts, 281-285 multiple contacts, 282 |
|----------------------------------------------------------------------------------------------------|----------------------------------------------------------------------------------------------------|----------------------------------------------------------------------------------------------------|
| app notifications, 191-199                                                                                                    |                                                                                                    |                                                                                                    |

| My Info setting, 286 navigating, 277-279 | Dock and, 205<br>opening, 205 | countdown timers, Siri, 489<br>Creative Controls (Camera |
|------------------------------------------|-------------------------------|----------------------------------------------------------|
| phone numbers, 278                       | photos, 556                   | app), 559                                                |
| physical addresses, 278                  | status icons, 30              |                                                          |
| searching for contacts,                  | text, 255, 256                | credit cards                                             |
| 278                                      | video, 556                    | Apple Pay                                                |
| sending email, 354                       | Wi-Fi network access, 74      | adding cards, 649                                        |
| settings, 266                            | controls/buttons              | managing cards,                                          |
| Share Contacts, 279                      | Brightness slider, 206-207    | 652-654                                                  |
| Short Name setting, 286                  | cameras, 36, 51               | security, 89                                             |
| Siri and, 280                            | headphone jack, 52            | Wallet app                                               |
| Sort Order setting, 286                  | Lightning port, 37, 51        | activating cards, 643                                    |
| syncing contacts, 276                    | Mute switch, 36, 51           | adding cards, 645-648                                    |
| texts, 279                               | Orientation Lock button,      | configuring cards, 644                                   |
| updating contact infor-                  | 206                           | deleting cards, 644                                      |
| mation, 269, 276,                        | Side button, 36, 51           | viewing cards, 643                                       |
| 283-285                                  | Touch ID/Home button,         | Crop tool (Photos app), 587,                             |
| URL, 278                                 | 52-63                         | 594-597                                                  |
| viewing contact infor-                   | volume controls, 27, 36,      | customizing                                              |
| mation, 278                              | 51                            | Calendar app, 469                                        |
| voice commands, 280                      | Volume slider, 206            | calendars in Calendar app                                |
| dialing calls, 294-295                   | conversations (text), 393,    | 443-447                                                  |
| Emergency Contacts                       | 421-422                       | contacts in Contacts app,                                |
| (Health app), 624-627                    | deleting, 436-439             | 286                                                      |
| FaceTime calls, 327-328                  | exiting, 425                  | emojis, 98                                               |
| favorites, 315                           | groups, 425                   | Home screen, 230-240,                                    |
| iCloud, 123                              | location information,         | 244-254, 257-263                                         |
| invitations, 487                         | 425-426                       | iPhone setup, 206                                        |
| notifications, 198                       | managing, 423-424             | Lock screen, 263                                         |
| photos, 300                              | multiple conversations,       | ringtones, 204                                           |
| text messages, 395, 434                  | 422                           | sounds, 204                                              |
| unblocking, 665                          | photos, 426-430               | text, 223, 246, 254-256                                  |
| contextual commands (text),              | pinning, 426-427              | text tones, 204                                          |
| 103                                      | sending messages in           | vibrations, 204                                          |
| Control Center, 184, 204                 | existing conversations,       | cutting text, 102                                        |
| AirDrop, 637                             | 398-399                       | 6                                                        |
| Bluetooth connections,                   | time/date, 428                | D                                                        |
| 634-635                                  | copying                       | Dark made 245 249                                        |
| brightness, 251-253                      | photos, 593, 600              | Dark mode, 245-248                                       |
| cellular data networks, 85               | text, 102                     | data plans/usage, 82-84                                  |
| configuring, 206-209                     | text messages, 438            | app data usage, 86                                       |
| customizing, 251-256                     | core widgets 172-174          | CDMA networks, 86                                        |

core widgets, 172-174

709

email, 344 accounts, 345, 357 adding to contacts, 278 attachments, 350, 353, 357, 360 changing mailboxes, 369 checking for new email, 362 Cloud, 123 composing email, 353-356 contacts, 352-354 creating from email, 267-268 updating contact information, 269, 276 creating mailboxes, 368 deleting, 363-364, 377 determining message status, 363 distribution lists, 355 enlarging keyboard, 356 FaceTime and, 326 filtering, 372 Find My iPhone notifications, 673 flagging messages, 364 folders, 369 forwarding, 359 gestures, 350 hiding mailboxes, 369 junk mail, 375-377 large messages, 361 Mail app, 346-347, 377-379, 600-602 managing from Inbox, 366-368 from Message screen, 363-364 multiple messages at the same time, 364-365 Messages app, 384

messages, 352 multiple email accounts, 345, 357 notifications, 356 organizing from Inbox, 366-368 photo attachments, 370-371 Quick Action menu, 353 quoted content, 349-350 reading messages, 348-353, 363 receiving email, 348-353, 357 removing addresses, 354 replying to email, 358, 483-484 saving drafts, 357 searching for, 373-374 See More command, 350 sending email, 353-357 signatures, 353 Siri, 483-484 suggested recipients, 357 swipe options, 349-350 threads, 345, 348, 353 viewing messages in mailboxes, 369 VIP email, 375 Emergency Bypass switch, 274 **Emergency Contacts** adding to contacts, 279 Health app, 624-627 Emergency SOS feature, 623-629 emojis, 95-98 Emoji key, 96 Emoji keyboard, 216

moving between

ending calls (hanging up), 300 enunciation and Siri, 478-479 erasing browsing histories, 506 iPhone, 672 iPhone memory, 666 events (Calendar app) activating alerts, 446 adding to calendars, 453-460 alerts, 459 all-day events, 454 associating URL with, 460 attachments, 460 availability status, 460 changes to, 456 changing calendars, 458 creating, 453-461, 486, 489 declining, 447 invitations, 459, 464, 467-468, 487 Location Services, 453, 457-458 managing, 467-468 repeated events, 456-457 searching calendars for, 462-463 showing event info, 489 Siri, 452, 486, 489 time zones, 455 travel time, 457-458 viewing, 442, 448-452 exiting conversations (text), 425 exposure, changing in photos, 534-535, 540, 559 external features/controls cameras, 36, 51 headphone jack, 52

711

| Lightning port, 37, 51 microphone, 37, 52 Mute switch, 36, 51 Orientation Lock button, 206 Side button, 36, 51 speakers, 37, 52 Touch ID/Home button, 52-63 volume controls, 27, 36, 51 eye contact, FaceTime calls, 326  F  Face ID, 5, 11, 87, 160, 225 App Store, 148, 152 iPhone without Home button, 38-48 passwords, 520 Face ID control, 225 Facebook accounts configuring, 138-141 location access, 141 notifications, 140 photos, 140 security, 139-140 settings, 141 Faces found feature (Camera app), 535 FaceTime, 290, 300, 324 adding to contacts, 278 anamojis, 341 Apple ID and, 325 | conference calls, 334 configuring, 324 data usage, 327 declining calls, 331-332 effects, 334, 341 email addresses and, 326 eye contact, 326 FaceTime app, 329 filters, 341 Group FaceTime, 335-340 Live Photos, 333 making calls, 327-329 messages, leaving, 329 muting calls, 334 previewing calls, 330 requests, 664 sending messages during calls, 334 settings, 329 Siri and, 329, 482 speakerphone access, 334 text, 341 tools palette, 334-335 tracking calls, 332 transforming voice calls to FaceTime, 329 troubleshooting, 329 using apps during calls, 335 failed calls, 296 fast-forwarding/rewinding voicemail, 320 Favorites | Favorites (Safari), 501-503 feedback/ratings, apps, 151, 159 fetch notifications, 117, 142-144 Files app, 617 filters email, 372 FaceTime, 341 Filter feature (Camera app), 533-534 photos, 587, 591-593 Find My iPhone app, 617 Apple ID, 118 email notifications, 673 erasing iPhone memory, 666 iCloud, 128 Lost Mode, 666-673 sound notifications, 666, 672 finding apps, 153, 159, 164, 682-684 photos Albums tab, 568-570 Photos tab, 564-568 searches, 571-575 video, 608-609 voicemail, 319 Fitness app, 408 flagging email messages, 364 |
|----------------------------------------------------------------------------------------------------|----------------------------------------------------------------------------------------------------|----------------------------------------------------------------------------------------------------|
| audio only calls, 290, 327 blocking, 327 camera changing orientation, 335 switching cameras, 334 turning on/off, 334                                                                                                    | caller information, adding<br>to, 314-315<br>bookmarks as, 515<br>contacts, 279, 315<br>dialing calls, 295<br>photos as, 604<br>removing, 315                                                                                                    | Flash (Camera app), 532 Flashlight app, 13, 617 Focus/Exposure feature (Camera app), 534 folders app organization, 233-235 badge notifications, 238                                                                                                    |
| <u>5</u> ,                                                                                                    |                                                                                                    | badge Hotilications, 250                                                                                                    |

| bookmarks, 516-517            |
|-------------------------------|
| creating, 233-235             |
| deleting, 244, 519            |
| email messages, 369           |
| Favorites (Safari), 501-503   |
| icon organization, 236,       |
| 244                           |
| locating, 235                 |
| naming, 233-235               |
| opening, 17                   |
| photos, 604                   |
| removing icons from, 238      |
| food ordering/delivery apps   |
| app, 622-623                  |
| forgetting                    |
| device connections, 636       |
| networks, 78                  |
| passwords, 321                |
| formatting text, 93-94,       |
| 102-103                       |
| forwarding                    |
| email, 359                    |
| text messages, 391, 438       |
| frame rates (video), 558, 559 |
| framing images (taking        |
| photos), 539                  |
| full-screen widgets, 171      |
| ian serecii wiagets, i7 i     |

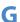

games Games category (App Store), 153 Game Center (iCloud), 123 general settings, 198 Genius bar at Apple Stores, 689 gestures dragging, 7 email, 350

Peeking, 9 pinching/unpinching, 8 rotating, 8 swiping, 7 tapping, 6-7 gifting apps, 162 Globe key (keyboards), 95-96 Google accounts, 117, 132-134 GOVERNMENT ALERTS, 197-198 greetings (visual voicemail), 316-318 Grid feature (Camera app), 560 Group FaceTime, 335-340 grouping contacts, 280-281 conversations (text), 425 notifications, 196 photos, 579-600 group messages, 397 GSM (Global System for Mobile Communications) networks, 86 Guided Access option, 227

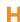

half-screen widgets, 171 hanging up calls, 300 Haptic Touch option, 224 haptic (vibration) notifications, 185, 191, 195, 274 configuring, 199-203 contacts, 198 System Haptics, 203-204 HDR (High Dynamic Range) feature (Camera app), 532, 553-554, 560, 612

headphones calls, 293-294 Headphone Accommodations, 226 jack, 52 Health app, 618 **Emergency Contacts,** 624-627 iCloud, 123 Medical ID, creating, 625 hearing devices, 226-227 HEIF/HEVC format (Camera app), 558 help Emergency SOS feature, 623-629 resources for, 688-690 HEVC/HEIF format (Camera app), 558 "Hey Siri!", 473-474, 481, 492-494 hiding calendars in Calendar app, 444, 447 Home screen, 240 mailboxes, 369 High Efficiency (Camera app), 558 high-speed networks, 83 histories (browsing), 505-506 holding calls, 312 Holiday events (memories, Photos app), 612 home automation Home app, 618 iCloud, 123 Home screen, 14, 229 accessing, 37, 52 Appearance mode,

245-248

| app organization, 233-235   | passcodes, 53              | home automation, 123       |
|-----------------------------|----------------------------|----------------------------|
| Auto-Lock feature, 246,     | Side button, 51            | iCloud Drive, 124          |
| 253                         | sleeping/waking, 62        | iCloud Photos, 611         |
| brightness, adjusting, 245, | speakers, 52               | Keychain, 124              |
| 248-253                     | Touch ID, 52-63            | manual backups to,         |
| customizing, 230-240,       | turning on/off, 64         | 662-663                    |
| 244-263                     | volume controls, 51        | Messages app, 123          |
| Dark mode, 245-248          | iPhones without, 34-35     | News app, 123              |
| Dock, 239                   | accessing Home screen,     | Notes app, 123             |
| hiding, 240                 | 37                         | photos, 122-126            |
| icons, 231-233, 236-238,    | cameras, 36                | reminders, 123             |
| 244                         | Face ID, 38-48             | Safari, 123                |
| Light mode, 245-248         | Lightning port, 37         | Siri, 123                  |
| Night Shift feature,        | locking, 47-48             | storage                    |
| 246-253                     | microphone, 37             | data/information,          |
| organizing, 244             | Mute button, 36            | 126-128                    |
| Perspective view, 260-262   | passcodes, 37, 45, 48, 54, | deleting/disabling         |
| photos, 557                 | 60, 63                     | documents, 131             |
| Raise to Wake feature,      | Side button, 36            | managing, 130              |
| 246, 254                    | sleeping/waking, 47-48     | photos, 124-126            |
| resetting, 245              | speakers, 37               | syncing bookmarks, 498     |
| Standard view, 246,         | turning on/off, 49         | text messages, 391         |
| 257-258                     | volume controls, 36        | Wallet app, 123            |
| text, 246, 254-256          | horizontal orientation     | iCloud Drive               |
| True Tone feature, 245      | photos, 538                | app data, 124              |
| video, 557                  | websites, 508              | Files app, 617             |
| wallpaper, 246, 259-263     | hotspots, 73-75            | icons                      |
| widgets, 169, 180-181,      |                            | badge notifications, 238   |
| 242-243                     | 1                          | in texts, 434              |
| Zoomed view, 246,           |                            | moving on Home screen,     |
| 257-258                     | iCloud                     | 231-233                    |
| Home/Touch ID button,       | backups, 124, 129          | organizing in Home         |
| 55-59                       | calendars, 123             | screen, 236, 244           |
| iPhones with, 34, 50        | configuring, 122-131       | removing from folders,     |
| accessing Home screen,      | contacts, 123              | 238                        |
| 52                          | data/information storage,  | status icons, 30-31        |
| cameras, 51                 | 126-128                    | identification             |
| headphone jack, 52          | defined, 116               | Apple ID, text messages,   |
| Lightning port, 51          | email, 123                 | 383, 388                   |
| locking, 62                 | Find My iPhone, 128        | Face ID, 5, 11, 38-48, 87  |
| microphone, 52              | Game Center, 123           | 1 ace 10, 3, 11, 30-40, 67 |
| Mute switch, 51             | Health app, 123            |                            |
|                             |                            |                            |

| adding location information to texts, 411 applying effects to texts, 411 apps in messages, 406-408 blocking senders, 434 contacts, 395 conversations, 398-399, 411, 436-439 copying, 438 deleting, 436-439 forwarding, 438 lingo/acronyms, 439 photos, 400-406 reading texts, 413-416 receiving texts, 413-416 receiving texts, 413-416 receiving texts, 413-416 receiving texts, 413-416 receiving texts, 412-413 replying to texts, 434, 438 sending, 411 sending messages, 398-399 sharing information, 406 Siri and, 413 text messages versus, 392 Unknown Senders, 431-434 video, 400-406 viewing photos/video, 417-419 in-process calls, 299-306 inbox, email management,  Installing apps, 154, 160-163 keyboards, 95 interface (user), 4 apps, 17-19 dragging, 7 Home screen, 14 Peeking, 9 pinching/unpinching, 8 Quick Actions menu, 16 rotating, 8 swiping, 7 tapping, 6-7 Internet. See also Safari connecting to, 67-69, 75, reading texts, 413-416 receiving texts, 412-413 replying to texts, 434, 438 sending, 411 sending messages, 62 apps, 17-19 dragging, 7 Home screen, 14 Peeking, 9 pinching/unpinching, 8 Quick Actions menu, 16 rotating, 8 swiping, 7 tapping, 6-7 Internet. See also Safari connecting to, 67-69, 75, reading texts, 412-413 replying to texts, 434, 438 sending, 411 sending messages, 4 swiping, 7 tapping, 67 Internet. See also Safari connecting to, 67-69, 75, reading texts, 412-413 replying to texts, 434, 438 sending, 411 sending messages, 4 source (user), 4 apps, 17-19 dragging, 7 Max models, 4, 34 Plus models, 4, 34 Plus models, 4, 34 Plus models, 4, 34 Plus models, 4, 34 Plus models, 4, 34 Plus models, 4, 34 Plus models, 4, 34 Plus models, 4, 34 Plus models, 4, 24 Plus models, 4, 24 Plus dexity in models, 4 peking, 9 inetning/unpinching, 8 coneting, 9 inetning/unpinchi | identity theft insurance,<br>89<br>passcodes, 87<br>passwords, 88-89<br>Touch ID, 5, 11, 87<br>updating, 88<br>verifying, 87<br>mages. <i>See</i> photos                                                                                                    | incoming calls, 322<br>Info screen (Mail app), 352<br>information screens (apps),<br>155-156<br>information storage, iCloud,<br>126-128<br>informational text messages,<br>428                                                                                                    | invitations (Calendar app),<br>459, 464<br>events, 487<br>managing, 467-468<br>iOS, 3<br>updating, 658-660<br>versions of, 4<br>iPad, calls on, 85                                                                                                    |
|----------------------------------------------------------------------------------------------------|----------------------------------------------------------------------------------------------------|----------------------------------------------------------------------------------------------------|----------------------------------------------------------------------------------------------------|
| nbox, email management, 37                                                                                                    | mation to texts, 411 applying effects to texts, 411 apps in messages, 406-408 blocking senders, 434 contacts, 395 conversations, 398-399, 411, 436-439 copying, 438 deleting, 436-439 forwarding, 438 lingo/acronyms, 439 photos, 400-406 reading texts, 413-416 receiving texts, 412-413 replying to texts, 434, 438 sending, 411 sending messages, 398-399 sharing information, 406 Siri and, 413 text messages versus, 392 Unknown Senders, 431-434 video, 400-406 viewing photos/video, 417-419 | apps, 154, 160-163 keyboards, 95 interface (user), 4 apps, 17-19 dragging, 7 Home screen, 14 Peeking, 9 pinching/unpinching, 8 Quick Actions menu, 16 rotating, 8 swiping, 7 tapping, 6-7 Internet. See also Safari connecting to, 67-69, 75, 88 cellular data networks, 78-86 hotspots, 73 known Wi-Fi networks, 69 open Wi-Fi networks, 69-75 public Wi-Fi networks, 75-78 hotspots, 75 troubleshooting connections, 75 URL, adding to contacts, | erasing, 672 locking/unlocking, 47-48, 62 Max models, 34 models, 4, 34 Plus models, 34 resetting, 678-679 restarting, 677 restoring, 679-681 split-screen mode, 64-65 with Home button, 34, 50 accessing Home screen, 52 cameras, 51 headphone jack, 52 Lightning port, 51 locking, 62 microphone, 52 Mute switch, 51 passcodes, 53 Side button, 51 sleeping/waking, 62 speakers, 52 Touch ID, 52-63 turning on/off, 64 volume controls, 51 without Home button, |
| ₹/ID ₹DD-₹DX (/////////// 3D                                                                                                    | •                                                                                                    |                                                                                                    | _                                                                                                    |

Face ID, 38-48

Lightning port, 37
locking, 47-48
microphone, 37
Mute button, 36
passcodes, 37, 45, 48, 54,
60, 63
Side button, 36
sleeping/waking, 47-48
speakers, 37
turning on/off, 49
volume controls, 36
iTunes Store, 117, 618

## J-K

joining networks, 78 junk mail, 375-377 junk text messages, 434

Keep Normal Photo feature (Camera app), 560 keyboards. See also text Accessibility Options, 225 autocorrecting text, 98-99 capitalization, 99 changing, 95, 221 character options, 99 configuring, 216-218 deleting, 221 Emoji key, 96 Emoji keyboard, 95-98, 216 enlarging, 356 Globe key, 95-96 installing multiple keyboards, 95 languages, 220-221 larger keyboard, 398 Microphone key, 104-106 one-handed keyboards, 96 orientation, 95

region preferences, 221
Slide to Type mode, 219
spell-checking text,
103-104
switching keyboards, 95
Text Replacement option,
221
third-party keyboards,
217, 221
undo typing, 104
virtual keyboard, 90-91
Keychain (iCloud), 124
keypad, dialing calls, 292-293
known Wi-Fi networks, 69

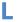

landscape orientation, screen orientation lock, 685 websites, 508 languages keyboards, 220-221 text, 220-221 translating via Siri, 495 large email messages, handling, 361 last known contacts, 280 launching apps, 16-17 LED Flash for Alerts option, 227 license agreements, apps, 160 Light mode, 245, 247-248 lighting, Camera app Light Level icon, 536 Portrait Lighting Effect (Camera app), 536 Lightning port, 37, 51 lingo/acronyms (text messages), 439

links (websites), 507-509 "listening" mode, Siri, 475, 478 listening to voicemail, 318-321 Live Photos, 576-577, 612 Camera app, 528, 533, 537, 559 FaceTime, 333 Live wallpaper, 261 location information Facebook access, 141 photos, 578 grouping photos by, 579 tagging in photos, 554 viewing photos by, 584-586 text messages, 411, 425-426 Location Services, 31 Calendar app, creating calendar events, 453, 457-458 Photos app, 579 Lock screen alerts, 188 functions, 12 operating from, 12 Perspective view, 260-262 photos, 556 status icons, 30 video, 556 wallpaper, 259-263 locking/unlocking iPhone, 10-11 Auto-Lock feature, 45, 61, 246, 253 with Home button, 62 without Home button, 47-48 screen orientation, 29-30,

206, 685

lost/forgotten passwords, 321 lost iPhone, 87. *See also* Find My iPhone app Low Battery status icon, 31 Low Data Mode, 83 Low Power Mode, 31, 674 Low Quality Image mode, text messages, 391

## M

Mac computers, receiving calls on, 85 magnifying text, 63, 219, 223 Mail app, 344 attachments, 350, 353, 357, 360 checking for new messages, 362 composing email, 353-356 contacts, 267-268, 352-354 deleting email, 363-364, 377 distribution lists, 355 emailing photos, 600-602 enlarging keyboard, 356 filtering email, 372 flagging messages, 364 folders, 369 forwarding email, 359 gestures, 350 Info screen, 352 junk mail, 375-377 large messages, 361 mailboxes changing mailboxes, 369 creating mailboxes, 368 hiding mailboxes, 369 Mailboxes screen, 346-347

managing messages from Inbox, 366-368 from Message screen, 363-364 multiple messages at the same time, 364-365 viewing messages in mailboxes, 369 message status, determining, 363 moving between messages, 352 notifications, 192, 356 organizing messages from Inbox, 366-368 Quick Action menu, 353 quoted content, 349-350 reading messages, 363 receiving/reading email, 348-353 replying to email, 358, 483-484 saving email drafts, 357 photo attachments, 370-371 searching for email, 373-374 sending email, 353-357 settings list, 377-379 signatures, 353 Siri, 483-484 suggested recipients, 357 swipe options, 349-350 threads, 345, 348, 353 VIP email, 375 mailboxes, 368-369 maintenance backups, 662-663 battery, 673-675

power management, 673-675 updating apps, 661 iOS software, 658-660 managing Bluetooth device connections, 632-635 calendars, 467-468 Contacts app, 265 conversations (text), 423-424 events, 467-468 invitations, 467-468 time, 468, 488-489 web pages in Tab view (Safari), 511-512 manual backups to iCloud, 662-663 manual notifications, 142-144 Maps app, 618 contacts, creating, 268 getting directions, 450 Max models, iPhone, 34 Measure app, 619 Medical ID, 625 Memoji stickers, 384, 409 Memories (photos), 579, 582-583 Holiday events, 612 slideshows, 580-581 viewing options, 580-581 memory, erasing, 666 merging conference calls, 305 Message screen, email management Messages app, 38-382 adding location information to messages, 411

| applying effects to messages, 411 apps in messages, 420, 425 blocking messages, 321 senders, 434 calls, responding with messages, 309, 312 configuring, 382-391 connections, 428 contacts, creating from messages, 268 conversations, 393, 398-399, 421-422, 436-439 exiting, 425 groups, 425 location information, 425-426 managing, 423-424 multiple conversations, 422 photos, 426-430 pinning, 426-427 time/date, 428 copying messages, 438 deleting messages, 363, 436-439, 486 delivering messages, 364 forwarding messages, 364 forwarding messages, 397 iCloud, 123 | larger keyboards, 398 location information, 425-426 Memoji stickers, 384, 409 MMS messaging, 389 navigating, 392 notifications, 390-391, 420, 425, 434 photos, 385-388, 391, 400-406, 417-419 read receipts, 388 reading messages, 413-416, 482-483 receiving messages, 412-413 replying to messages, 420, 434, 438 reviewing messages, 394-399, 411, 485-486 sharing text information, 406 Siri, 482-486 SMS messaging, 388 storing messages, 486 suggested recipients list, 398 text messages versus iMessages, 392 unknown senders, 390-392, 431-434 video, 400-406, 417-419 voicemail, 321 microphone, 37, 52, 104-106 mirror front camera, 560 Mirroring, Screen, 206 missed calls, 321 missing apps finding | moments, grouping photos by, 579 monitoring app data usage, 86 Mono Audio, 226 month view (Calendar app), 448, 451 motion controls, 223 moving icons on Home screen, 231-233 junk mail to Junk folder, 377 multiple email accounts, sending email, 345, 357 multiple keyboards, installing, 95 multiple web pages managing with Tab view, 511-512 opening in tabs, 508 multi-touch interface, 4 apps, 17-19 dragging, 7 Home screen, 14 Peeking, 9 pinching/unpinching, 8 Quick Actions menu, 16 rotating, 8 swiping, 7 tapping, 6-7 multitasking apps, 17 music auto-mute during calls, 312 headphone jack, 52 Music app, 619 |
|----------------------------------------------------------------------------------------------------|----------------------------------------------------------------------------------------------------|----------------------------------------------------------------------------------------------------|
| forwarding messages, 438 group messages, 397                                                                                                    | Mirroring, Screen, 206                                                                                                    | 312                                                                                                    |

passwords, 74 privacy, 74

| muting audio, 28 calls, 299 FaceTime calls, 334 iPhone, 309-310 music during calls, 312 Mute switch, 36, 51 troubleshooting, 686-687 unknown calls, 323 My Info setting (Contacts app), 286                                                                                                    | public Wi-Fi networks, 75-78 quick access to, 74 security, 74 News app, 123, 619 Night Mode (Camera app), 536, 549-551 Night Shift feature (Home screen), 246-253 no Internet, troubleshooting, 75                                                                                                    | haptic (vibration) notifications, 185, 191, 195, 274  configuring, 199-203  contacts, 198  System Haptics, 203-204  iOS software updates, 658  manual notifications, 142-144  Notification Center, 188-190  previews, 195-197                                                                                                    |
|----------------------------------------------------------------------------------------------------|----------------------------------------------------------------------------------------------------|----------------------------------------------------------------------------------------------------|
| N                                                                                                    | Notes app, 123, 619<br>notifications, 183. <i>See also</i>                                                                                                    | prompts, 198                                                                                                    |
| naming bookmarks, 516 calendars in Calendar app, 445 folders, 233-235 networks CDMA networks, 86 cellular data networks, 68-86 changing, 74 forgetting, 78 GSM networks, 86 high-speed networks, 83 hotspots, 75 joining, 78 roaming charges, 292 Wi-Fi networks, 67, 88 calls, 291, 322 changing, 74 forgetting, 78 Internet connections, 69 joining, 78 known Wi-Fi networks, 69 open Wi-Fi networks, 69 | notifications, 183. See also Do Not Disturb mode; Reminders app alerts, 186-187 ALERT TONES, 200, 203 AMBER Alerts, 197 banners, 185-187, 194 GOVERNMENT ALERTS, 197-198 LED Flash for Alerts option, 227 Lock screen, 188 responding to, 188 Apple ID, 122 app notifications, 190-199 badge notifications, 184-186, 195, 238 Calendar app, 442 clearing notifications, 190 contacts, 198 Deliver Quietly option, 199 email notifications, 356 fetch notifications, 117, 142-144 Find My iPhone notifications, 666, 672-673 | push notifications, 117, 142-144 reading notifications, 189 removing notifications, 190 settings, 199 sound notifications, 185, 191 configuring, 195, 199-203 contacts, 198 ringtones, 200-204 stacked notifications, 189 text messages, 390-391, 414, 420, 425, 434 turning off notifications, 199 vibration (haptic) notifications, 189 vibration (haptic) notifications, 185, 191, 195, 274 configuring, 199-203 contacts, 198 System Haptics, 203-204 visual notifications alerts, 185-188, 194, 197, 200, 203, 227 badges, 184-186, 195, 238 |

grouping notifications, 196

numbers, entering during

calls, 300-301

| 0                                                                             | P                                                            | Phone ap                        |
|-------------------------------------------------------------------------------|--------------------------------------------------------------|---------------------------------|
| one-handed keyboards, 96 online accounts                                      | panoramic photos, 531, 545-547                               | devic                           |
| configuring, 135-137<br>multiple accounts, 137                                | passcodes, 37, 87, 660, 666 iPhone with Home button,         | answe<br>apps, u                |
| online resources, technical<br>support, 688-690<br>open Wi-Fi networks, 69-75 | 53<br>iPhone without Home<br>button, 45, 48, 54, 60, 63      | 306<br>blocke<br>clearin        |
| opening<br>apps, 161, 190, 494                                                | locking/unlocking iPhone, 11                                 | 312-3<br>confer<br>config       |
| Control Center, 205<br>web pages<br>in background, 509                        | passwords, 88-89<br>accounts, 145<br>changing passwords, 323 | declini<br>331-3                |
| in tabs, 508-512<br>operating systems (OS). See                               | creating with Safari, 523<br>Facebook accounts,<br>139-140   | dialing<br><i>faile</i><br>with |
| iOS<br>optional characters (text), 99                                         | Google accounts, 134<br>Keychain, iCloud, 124                | with<br>with<br>with            |
| organizing<br>App Drawer, 412<br>apps in folders, 233-235                     | Safari<br>remembering<br>passwords, 520                      | ending<br>answ                  |
| bookmarks, 517<br>email from Inbox, 366-368<br>Home screen, 244               | saving passwords, 521<br>visual voicemail, 318, 321          | calls,<br>FaceTi<br><i>ana</i>  |
| icons on Home screen,<br>236, 244                                             | Wi-Fi networks, 74<br>pausing<br>video, 610                  | App<br>aud                      |
| photos, 603-606<br>widgets, 172-173                                           | voicemail, 319 payments. <i>See also</i> buying              | cai<br>bloc<br>chai             |
| orientation<br>camera, 335<br>keyboards, 95                                   | apps<br>Apple Cash, 654<br>Apple Pay, 641, 647-654           | tat<br>con                      |
| screen FaceTime calls, 335                                                    | apps, reviewing payment information, 160                     | data<br>decl<br>effe            |
| horizontal orientation,<br>508<br>landscape orientation,                      | Wallet app and, 641-654 Peeking (gestures), 9                | ema<br>32                       |
| 508<br>locking/unlocking,                                                     | people, grouping photos by,<br>579<br>Perspective view (Home | eye<br>Face<br>filte            |
| 29-30, 206, 685                                                               | reispective view (notifie                                    | Gro                             |

screen), 260-262

pp, 289-290 ing calls on other ces, 322-323 uncing calls, 322 ering calls, 307-308 using during calls, ed contacts, 323 ng recent calls, 313 rence calls, 301-305 guring, 322-323 ning calls, 309, 312, 332 g led calls, 296 h contacts, 294-295 th Favorites, 295 h keypads, 292-293 th Recents, 297-298 g calls and vering incoming , 312 ime calls, 300 amojis, 341 ple ID and, 325 dio-only FaceTime alls, 327 cking, 327 anging camera oriention, 335 nfiguring, 324 ta usage, 327 clining calls, 331-332 ects, 334, 341 ail addresses and, 26 contact, 326 ceTime app, 329 filters, 341 Group FaceTime, 335-340

| leaving messages, 329     |
|---------------------------|
| making calls, 327-328     |
| muting calls, 334         |
| previewing calls, 333     |
| receiving calls, 330      |
| sending messages          |
| during calls, 334         |
| Siri and, 329             |
| speakerphone access,      |
| 334                       |
| switching cameras, 334    |
| tracking calls, 332       |
| transforming voice calls  |
| to FaceTime, 329          |
| troubleshooting, 329      |
| turning camera on/off,    |
| 334                       |
| failed calls, 296         |
| Favorites, adding call    |
| information to, 314-315   |
| hanging up, 300           |
| holding calls, 312        |
| incoming apps, 322        |
| in-process calls, 299-306 |
| making calls, 290         |
| contacts, 294-295         |
| FaceTime and, 327-328     |
| failed calls, 296         |
| Favorites, 295            |
| keypads, 292-293          |
| Recents, 297-298          |
| troubleshooting calls,    |
| 296                       |
| missed calls, 321         |
| muting                    |
| calls, 299, 334           |
| FaceTime calls, 334       |
| phone, 309-310            |
| numbers                   |
| adding to contacts, 278   |
| entering during calls,    |
| 300-301                   |

passwords, changing, 323 receiving calls, 306-309, 312, 330 responding to calls with messages, 309, 312 with texts, 323 ringtones, 306 roaming charges, 292 sending calls to voicemail, 309, 312 silencing ringer, 309-310 Speaker calls, 300 troubleshooting calls, 296 visual voicemail, 315 blocked messages, 321 changing greetings, 318 deleting, 320-321 fast-forwarding/ rewinding, 320 finding, 319 listening to, 318-321 passwords, 318, 321 pausing, 319 reading, 319 recording greetings, 316-317 returning calls, 320 security, 318, 321 sharing, 320 viewing message information, 320 voice calls, transforming to FaceTime, 329 voicemail, changing, 323 volume, adjusting, 299 Wi-Fi calls, 291, 322 Phone Noise Cancellation, 226 photos, 599 advanced adjustments, 589-591 albums, 568-570, 603-606

automatic adjustments, 587-589 burst photos, 555, 559 Camera app, 557 AE/AF Lock, 535 Auto HDR feature, 560 burst photos, 555, 559 Camera Capture feature, 558 Camera mode, 559 Change Camera feature, 534, 538 Creative Controls, 559 Depth Level icon/slider, 536 Digital Zoom slider, 536 exposure, 540 Exposure slider, 535, 559 Faces found feature, 535 Filter feature, 533 Flash, 532 Focus/Exposure feature, 534 framing images, 539 front-facing/back-facing cameras, switching between, 534, 538 Grid feature, 560 HDR feature, 532, 553-554 High Efficiency, 558 horizontal photos, 538 Keep Normal Photo feature, 560 Light Level icon, 536 Live Photos feature, 528, *533, 537, 559* mirror front camera, 560 Night Mode, 536, 549-551 panoramic photos, 531, 545-547

| Portrait Lighting Effect,        |
|----------------------------------|
| 536                              |
| portrait photos, 543-545         |
| prioritize faster shooting,      |
| 560                              |
| Proportion icon, 537             |
| Scan QR Codes feature,<br>559    |
| screenshots, 555                 |
| Self-Timer feature, 533,<br>555  |
| sensitivity and                  |
| movement, 554                    |
| settings, 553, 558-560           |
| Show/Hide Toolbar, 532           |
| Shutter feature, 534             |
| Slo-mo feature, 530, 555         |
| Smart HDR feature, 560           |
| square photos, 531               |
| tagging locations in             |
| photos, 554                      |
| taking photos, 538               |
| Telephoto mode, 528              |
| telephoto zoom, 541-542          |
| Time-Lapse feature, 530          |
| Timer feature, 534               |
| Toolbar, 532                     |
| viewing outside frames,<br>560   |
| wide angle photos, 547           |
| zooming in/out, 535,             |
| <i>539-542</i>                   |
| cellular data and, 612           |
| contacts, 270-271, 300           |
| Control Center, taking           |
| photos from, 556                 |
| conversations (text),            |
| 426-430                          |
| copying photos, 593, 600         |
| cropping photos, 587,<br>594-597 |
| deleting photos, 607-608         |
|                                  |

| downloading photos and    |
|---------------------------|
| keeping originals, 612    |
| editing photos, 586,      |
| 591-593                   |
| email attachments, 353,   |
| 357, 600-602              |
| exposure, 540             |
| Facebook, 140             |
| favorites, 604            |
| filters, 587, 591-593     |
| finding photos            |
| using Albums tab,         |
| 568-570                   |
| using Photos tab,         |
| 564-568                   |
| using searches, 571-572,  |
| 575                       |
| folders, 604              |
| framing images, 539       |
| grouping photos, 579, 600 |
| HDR photos, 612           |
| Home screen, taking       |
| photos from, 557          |
| horizontal photos, 538    |
| iCloud Photos, 122-126,   |
| 611                       |
| Live Photo, 333, 576-577, |
| 612                       |
| location information, 578 |
| Lock screen, taking       |
| photos from, 556          |
| Memories, 579-583         |
| Messages app, 385-388     |
| organizing photos,        |
| 603-606                   |
| Photos app, 563, 579-583, |
| 591-593, 600-608          |
| cellular data and, 612    |
| downloading and keep      |
| originals, 612            |
| HDR photos, 612           |
| Holiday events, 612       |

iCloud Photos, 611 Location Services, 579 memories, 612 nearby photos, 584 storage, optimizing, 612 swiping between photos, 577-578 updating photos, 612 viewing photos, 575-577 viewing photos by location, 584-586 zooming in/out photos, 577 Photos tab, 564-568 playing photos automatically, 577 recovering deleted photos, 608 red-eye tool, 587, 598-599 resizing photos, 597 reverting to original photo, 593 rotating photos, 587, 594-597 saving photo attachments from email messages, 370-371 screenshots, 555 searching for photos, 571-572, 575 slideshows, 580-581 storage iCloud, 124-126 optimizing, 612 straightening photos, 587, 594-597 swiping between photos, 577-578 tagging locations, 554 taking photos, 538 text messages, 94, 400-406, 417-419

| undoing edits, 593                          |
|---------------------------------------------|
| viewing photos, 575-577                     |
| by location, 584-586                        |
| Memories, 580-583                           |
| wallpaper, 261                              |
| zooming in/out of photos,<br>539-540, 577   |
| physical addresses, adding to contacts, 278 |
| physical buttons/controls                   |
| cameras, 36, 51                             |
| headphone jack, 52                          |
| Lightning port, 37, 51                      |
| Mute switch, 36, 51                         |
| Orientation Lock button,<br>206             |
| Side button, 36, 51                         |
| Touch ID/Home button,                       |
| 52-63                                       |
| volume controls, 27, 36,<br>51              |
| pinching/unpinching                         |
| (gestures), 8                               |
| pinning conversations (text), 426-428       |
| playback, audio, 13                         |
| playing                                     |
| music, 492                                  |
| photos automatically, 577                   |
| video automatically, 609,                   |
| 612                                         |
| Plus models, iPhone, 34                     |
| Podcasts app, 619                           |
| portable charges, 675                       |
| Portrait Lighting Effect                    |
| (Camera app), 536                           |
| Portrait Orientation Lock, 30, 31, 685      |
| portrait photos (Camera                     |
| app), 543-545                               |

ports docking port, 51 Lightning port, 37, 51 power management, 673 battery, 14 charging battery, 674-675 Low Power Mode, 674 Predictive Text, 92-93, 219 autocorrecting text, 98, 99 emojis, 98 preferences, Safari, 523-525 previewing alerts, 192 FaceTime calls, 333 notifications, 195-197 printing, 68, 111-113 prioritize faster shooting, Camera app, 560 privacy. See also security conference calls, 304 Privacy Warnings, public Wi-Fi networks, 76 Private mode (Safari), 512 Wi-Fi networks, 74 promotional cards, adding to Wallet app, 645-648 prompts notification prompts, 198 public Wi-Fi networks, 78 Proportion icon (Camera app), 537 Provider name icon, 31 providers cellular networks, 84 roaming charges, 292 public calendars, 446, 468 public Wi-Fi networks, 75-78, 88 punctuation, text messages, 219, 486

purchasing apps, 160-162. See also payments push notifications, 117, 142-144

QR (Quick Response) codes, 557-559 Quick Action menu, 16, 353 quiet iPhone, troubleshooting, 686-687 quoted content in emails, 349-350

Raise to Wake feature (Home screen), 246, 254 ratings/feedback, apps, 151, 159 Reachability mode, 224 read receipts, text messages, 388 reading email, 348-353 text messages, 413-416, 482-483 voicemail, 319 receiving calls, 306-309 answering calls during call, 312 FaceTime calls, 330 content with AirDrop, 637 email, 348-353, 357 texts, 412-413 Recents, dialing calls, 297-298

Record Stereo Sound feature (Camera app), 559

| recording greetings for visual voicemail, 316-317 Red-Eye tool (Photos app), 587, 598-599 red line in Calendar app, 452 refreshing web pages, 508 region preferences, text, 221 Reminders app, 468, 620. See also notifications creating reminders, 488-489 for declined calls, 309 iCloud, 123 Siri, 488-489 removing callers from conference calls, 304 contacts, 395 email addresses, 354 favorites, 315 icons from folders, 238 notifications, 190 repeated events, Calendar app, 456-457 rephrasing commands in Siri, 479 replying to email, 358, 483-484 text messages, 420, 434, 438 resetting data usage statistics, 86 Home screen, 245 iPhone, 678-679 resizing photos, 597 Resolution and Frame Rate | restarting apps, 676 iPhone, 677 restaurant apps, 622-623 restoring iPhone, 679-681 retrieving data from accounts, 143-144 returning to apps, 21 reverting to original photo, 593 reviewing text messages, 486 rewinding/fast-forwarding voicemail, 320 ride sharing apps, 622 ringtones, 200-204, 274, 306 roaming charges, 292 data, 83 Rotate tool (Photos app), 587, 594-597 rotating gestures, 8 orientation lock, 685 RTT hearing devices, 226  Safari web browser bookmarks, 498-500, 515-519 browsing histories, 505-506 configuring, 523-525 Favorites, 501-503 folders, 517-519 | remembering passwords, 520 tabs, 508-514 URL, 503-504, 507, 520 user accounts, saving, 521-522 web pages, 507-512 web searches, 513-514 websites, 507-508, 511-512, 519 |
|----------------------------------------------------------------------------------------------------|----------------------------------------------------------------------------------------------------|----------------------------------------------------------------------------------------------------|
| resizing photos, 597                                                                                                    | Favorites, 501-503                                                                                                    | apps, 153-155, 165-166                                                                                                    |

| for technical support, 688<br>Search tool, 68, 106-109,<br>153-155                                                                                                    | visual voicemails, 318, 321<br>Wi-Fi networks, 74, 88<br>See More command (Mail                                                                                                    | sharing<br>apps, 162<br>calendars, 445, 464-466                                                                                                    |
|----------------------------------------------------------------------------------------------------|----------------------------------------------------------------------------------------------------|----------------------------------------------------------------------------------------------------|
| Trending Searches (App<br>Store), 154<br>web searches, 513-514                                                                                                    | app), 350<br>selecting text, 100-101<br>Self-Timer feature (Camera                                                                                                    | contacts, 279<br>content with AirDrop,<br>636-640                                                                                                    |
| with Siri, 490-491 security, 68, 86. See also privacy accounts, 87-88, 145 AirDrop app, 88, 637 Apple ID, text messages, 383, 388 authentication (two- factor), 121 automatic locks, 45, 61 calls, 323 | app), 533, 555 senders (unknown), text messages, 390-392, 431-434 sending email, 353-357 photos, 600-602 text messages, 394-399, 411, 485 sensitivity to movement, Camera app, 554 | passes with Wallet app, 644 photos, 600-602 ride sharing apps, 622 text message information, 406 voicemail, 320 Short Name setting (Contacts app), 286 shortcuts Accessibility Shortcut, 227 |
| credit cards, 89<br>Facebook accounts,<br>139-140<br>Face ID, 38-48, 87                                                                                                    | Set Automatically setting<br>(Calendar app), 469<br>setting up iPhone, 206                                                                                                    | apps, 192 Show/Hide Toolbar (Camera app), 532 Show Loss command, 100                                                                                                    |
| Find My iPhone feature,<br>87, 666-673<br>Google accounts, 134<br>identification<br>identity theft insurance,                                                                                          | settings Camera app, 553, 558-560 FaceTime settings, configuring, 324                                                                                                    | Show Less command, 109 Show More command, 109 Shutter feature (Camera app), 534 Side button, 36, 51, 225                                                                                     |
| 89 updating identification, 88 verifying identification, 87                                                                                                    | notifications, 199 Phone app, 322-323 Safari, 523-525 Settings app, 22-24 Appearance mode, 247-248                                                                                 | Signal Strength icon, 31<br>signatures, email, 353<br>signing into<br>Apple ID, 120-122                                                                                                    |
| Keychain, iCloud, 124<br>passcodes, 37, 87, 660,<br>666<br>iPhone with Home<br>button, 53                                                                                                    | brightness, 248-250<br>disabling Do Not<br>Disturb, 688<br>Messages app, con-<br>figuring, 383                                                                                     | websites automatically,<br>519<br>silencing<br>ringer, 309-310<br>unknown calls, 323                                                                                                    |
| iPhone without Home<br>button, 45, 48, 54, 60,<br>63<br>passwords, 74, 88-89, 523<br>Touch ID, 87                                                                                                    | Night Shift feature,<br>248-250<br>updating iOS software,<br>658-660<br>Shake to Undo option, 225                                                                                  | Silent mode, 28 Siri, 5, 24-26, 227, 471 accessing contacts, 283 activating, 474-477 alarms, 489 app access, 478                                                                             |
|                                                                                                    |                                                                                                    | 1.1                                                                                                    |

| calendars, 468 configuring, 472-473 contacts and, 280 countdown timers, 489 creating events, 461 dictating text, 473, 479 driving directions, 493 email, 483-484 enunciation, 478-479 events, 452, 486, 489 FaceTime calls, 329, 482 feedback, 475 "Hey Siri!", 473-474, 481, 492-494 how to use, 474-480 iCloud, 123 listening, mode, 475, 478 making voice calls, 481-482 opening apps, 494 personality of, 474-480 playing music, 492 reminders, 488-489 searching for information, 490-491 settings, 473 Siri Suggestions, 68, 109-110, 192, 480 text messages, 413, 482-486 time management, 488-489 translating languages, 495 troubleshooting, 494 web searches, 478 sizing text, 94, 246, 254-256 sleep mode, 11 sleeping/waking iPhones with Home button, 62 | Slide to Type mode, 219 slideshows, Memories, 580-581 Slo-mo feature (Camera app), 530, 555 slo-mo video, 610 Smart HDR feature (Camera app), 560 Smart Punctuation, 219 Smart Stacks, 148, 169, 172, 176, 179 SMS messaging, 388 social media accounts, configuring, 138-141 defined, 117 Facebook accounts, 138-141 Sort Order setting (Contacts app), 286 sound audio messages, 391, 409-410 Audio Player, 206 auto-mute during calls, 312 Balance slider, 227 customizing, 204 EarPods, 27 FaceTime audio only calls, 290 Find My iPhone notifications, 666, 672 Headphone Accommodations, 226 headphone jack, 52 hearing devices, 226-227 microphone, 37, 52 | muting, 28 notifications, 185, 191 configuring, 195, 199-203 contacts, 198 ringtones, 202-204 Phone Noise Cancellation, 226 playing, 13 Record Stereo Sound feature (Camera app), 559 ringtones, 200-204 Sound Recognition, 226 speakers, 37, 52 volume controls, 27, 36, 51, 206, 299, 559 spam mail, 375-377 Speaker calls, 300 speakers, 37, 52 speech dictating text, 104-106, 479 enunciation and Siri, 478-479 microphone, 37, 52 Siri, 5, 24-26, 471-472, 475-477, 479, 483-491, 495 FaceTime and, 329 FaceTime calls, 482 feedback, 475 "Hey Siri!", 473-474, 481, 492-494 listening, mode, 475, 478 making voice calls, 481-482 settings, 473 Suggestions, 480 |
|----------------------------------------------------------------------------------------------------|----------------------------------------------------------------------------------------------------|----------------------------------------------------------------------------------------------------|
| with Home button, 62<br>without Home button,<br>47-48                                                                                                    |                                                                                                    | _                                                                                                    |

| spelling, correcting                               |
|----------------------------------------------------|
| autocorrecting text, 98-99                         |
| spell-checking text,                               |
| 103-104, 219                                       |
| undo typing, 104                                   |
| split-screen mode, 64-65                           |
| Spoken Content mode, 223                           |
| square photos (Camera app),<br>531                 |
| stacked notifications, 189                         |
| Standard view (Home                                |
| screen), 246, 257-258                              |
| Starbucks app, 645                                 |
| statistics (data usage),                           |
| resetting data usage, 86                           |
| status icons, 30-31                                |
| status of email messages,                          |
| determining, 363                                   |
| Stickers app, 408                                  |
| Stocks app, 123, 620                               |
| storage. See also backups                          |
| bookmarks, 516                                     |
| iCloud                                             |
| data/information,                                  |
| 126-128                                            |
| deleting/disabling                                 |
| documents, 131                                     |
| managing, 130<br>photos, 124-126, 612              |
| text messages, 486                                 |
|                                                    |
| store apps, adding cards to<br>Wallet app, 645-648 |
| Straighten tool (Photos app),<br>587, 594-597      |
| subject fields, adding to text                     |
| messages, 391                                      |
| subtitles, 227                                     |
| suggested recipients                               |
| Mail app, 357                                      |

text messages, 398 surfing the Internet. See Safari web browser swiping between photos, 577-578 email swipe options, 349-350 gestures, 7 Switch Control, 225 switching apps, 18-19 keyboards, 95 syncing bookmarks, 498 contacts, 276 System Haptics, 203-204

## Т

tabs (Safari) managing web pages with Tab view, 511-512 opening web pages in, 508-510 web searches, 514 tagging photo locations, 554 tapping gestures, 6-7 Tap to Wake Set option, 224 web links without holding, 509 technical support resources, 688-690 Telephoto mode (Camera app), 528, 541-542 television, Apple TV Remote, 225 text, 68, 89. See also

keyboards

auto-correcting, 219 autocorrecting text, 98-99 bold text, 94, 246, 254-256 capitalization, 99 capitalizing, 219 character options, 99 Character Preview mode, 219 contextual commands, 103 copying, 102 customizing, 223, 246, 254-256 cutting, 102 dictating, 473 dictating text, 104-106, 479 dictation, 220 drawings and, 94 editing, 100 emojis, 95-98 FaceTime, 341 formatting, 93-94, 102-103 keyboards, 90-91, 95-99, 104-106 languages, 220-221 magnifying text, 219, 223 pasting, 102 photos and, 94 predictive text, 219 Predictive Text, 92-93, 98-99 punctuation, 219 region preferences, 221 selecting, 100-101 sizing, 94, 246, 254-256 Slide to Type mode, 219 Smart Punctuation, 219 spell-checking text, 103-104, 219 Text Replacement option, 221

| undo typing, 104<br>writing tools, 93-94                                                                                                    | informational messages,<br>428              | third-party keyboards, 217,<br>221 |
|----------------------------------------------------------------------------------------------------|---------------------------------------------|------------------------------------|
| text messages Apple ID, 383, 388 apps in messages, 406-408 audio messages, 391, 409-410 banners, 414, 420, 425 blocking messages, 664 senders, 391, 434 changing messages, 486 character counts, 391 connections, 428 contacts, 279, 395 conversations, 393, 398-399, 411, 421, 436-439 exiting, 425 groups, 425 location information, 425-426 managing, 423-424 multiple conversations, 422 photos, 426-430 pinning, 426-427 time/date, 428 copying messages, 438 deleting messages, 436-439, 486 delivering messages, 436-439, 486 delivering messages, 419 effects, 411 forwarding messages, 391, 438 group messages, 397 | _                                           |                                    |
| iCloud and, 391<br>iMessages, 383, 392, 411                                                                                                    | 390-392, 431-434<br>video, 400-406, 417-419 | tapping, 6-7                       |

| tracking FaceTime calls, 332 transcribing voicemail, 319 translating languages via Siri, 495 Translate app, 620 travel airline apps, 622 ride sharing apps, 622 Triplt app, 623 travel time, adding to                                                                                                    | Turn Off option (notifications), 199  TV app, 621  two-factor authentication, 121  type of iPhone, determining, 34  typing. See keyboards                                                                                                    | iOS softwar<br>photos with<br>612<br>wallpaper, 2<br>URL (Uniform<br>Locators)<br>adding to c<br>associating<br>Calendar a<br>deleting, 52                                                                                                    |
|----------------------------------------------------------------------------------------------------|----------------------------------------------------------------------------------------------------|----------------------------------------------------------------------------------------------------|
| events, 457-458  Trending Searches (App Store), 154  Triplt app, 623  troubleshooting apps finding missing apps, 682-684 restarting apps, 676 blocking calls, 664 FaceTime, 329 Internet connections, 75 iPhone quiet iPhone, 686-687 resetting iPhone, 678-679 restarting iPhone, 677 restoring iPhone, 677 restoring iPhone, 679-681 orientation lock, 685 resources for help, 688-690 Siri, 494  True Tone feature (Home | unblocking contacts, 665 undoing photo edits, 593 typing, 104 unknown calls, silencing, 323 unknown senders, text messages, 390-392, 431-434 unlimited data plans, 85 unlocking/locking iPhones, 10-11 Auto-Lock feature, 45, 61, 246, 253 with Home button, 62 without Home button, 47-48 screen orientation, 29-30, 206, 685 unpinching/pinching (gestures), 8 UP NEXT widget, viewing | shortcuts, 5 typing, 505 viewing, 50 websites, 50 user accounts saving, 521 using saved user interface apps, 17-19 dragging, 7 Home scree Peeking, 9 pinching/ur Quick Actio rotating, 8 swiping, 7 tapping, 6-7 user reviews, a usernames, de bering, 520 |
| screen), 245 TTY hearing devices, 226 turning on/off   camera, FaceTime calls,   334 iPhone   with Home button, 64   without Home button, 49                                                                                                    | events, 452 updating accounts, 88, 142 apps, 150, 162, 661 App Store accounts, 162 contact information, 269, 276, 283-285 identification, 88                                                                                                    | verifying<br>accounts, 8<br>Apple Pay, 6<br>identification<br>vibration (hap<br>cations, 185,<br>configuring<br>contacts, 19                                                                                                    |

re, 658-660 h Photos app, 263 Resource ontacts, 278 with events in app, 460 20 505 03-504 d accounts, 522 (UI), 4 en, 14 npinching, 8 ns menu, 16 7 apps, 160 eleting/remem-

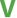

7 649 on, 87 otic) notifi-191, 195, 274 , 199-203 contacts, 198

| customizing, 204 System Haptics, 203-204 Vibration mode, Accessibility Options, 225 video Apple TV Remote, 225 App Store video previews, 151, 159 Camera app, 528-529, 552-553 Auto HDR feature, 560 Camera Capture feature, 558 High Efficiency, 558 Record Stereo Sound feature, 559 Resolution and Frame Rate feature, 559 settings, 553, 558-560 Slo-mo feature, 530 Smart HDR feature, 560 Time-Lapse feature, 530 captioning, 227 Control Center, taking video from, 556 deleting video, 610 editing video, 611 FaceTime, 290 anamojis, 341 Apple ID and, 325 audio-only FaceTime calls, 327 blocking, 327 changing camera orientation, 335 conference calls, 334 configuring, 324 data usage, 327 declining calls, 331-332 | FaceTime app, 329 filters, 341 Group FaceTime, 335-340 leaving messages, 329 Live Photos, 333 making calls, 327-328 muting calls, 334 previewing calls, 333 receiving calls, 330 sending messages during calls, 334 settings, 329 Siri and, 329 speakerphone access, 334 switching cameras, 334 text, 341 tools palette, 334-335 tracking calls, 332 transforming voice calls to FaceTime, 329 troubleshooting, 329 turning camera on/off, 334 using apps during calls, 335 finding video, 608-609 frame rates, 558-559 Home screen, taking video from, 557 Lock screen, taking video from, 556 pausing video, 610 playing automatically, 609, 612 Record Stereo Sound feature (Camera app), 559 Resolution and Frame | Slo-mo feature (Camera app), 555 slo-mo video, 610 subtitles, 227 text messages, 400-406 time-lapse video, 555, 610 viewing in texts, 417-419 watching video, 608-609 viewing calendars in Calendar app, 442, 447-452 cards/passes in Wallet app, 643 dates in Calendar app, 448-452 email messages in mailboxes, 369 events in Calendar app, 442, 448-452 photos, 575-577 by location, 584-586 Memories, 580-583 in texts, 417-419 URL, 507 video in texts, 417-419 voicemail information, 320 websites, 507-508 widget information, 171 views (Home screen) choosing, 257-258 Perspective view, 260-262 Standard view, 246, 257-258 Zoomed view, 246, 257-258 VIP email, 375 virtual keyboard, 90-91 |
|----------------------------------------------------------------------------------------------------|----------------------------------------------------------------------------------------------------|----------------------------------------------------------------------------------------------------|
| data usage, 327                                                                                                    |                                                                                                    |                                                                                                    |

feedback, 475

| visual notifications<br>alerts,                                                                                                    | "Hey Siri!", 473-474, 481,<br>492-494                                                                                                    | W                                                                                                    |
|----------------------------------------------------------------------------------------------------|----------------------------------------------------------------------------------------------------|----------------------------------------------------------------------------------------------------|
| ALERT TONES, 200, 203 AMBER Alerts, 197 banners, 185-187, 194 GOVERNMENT ALERTS, 197-198 LED Flash for Alerts                                                                                                    | iCloud, 123 listening, mode, 475, 478 making voice calls, 481-482 settings, 473 Suggestions, 480                                                                                                    | waking iPhone Raise to Wake feature, 246, 254 with Home button, 62 without Home button, 47-48                                                                                                    |
| option, 227 Lock screen, 188 responding to, 188 badges, 184-186, 195                                                                                                    | web searches, 478 Spoken Content mode, 223 Voice Control, 225                                                                                                    | Wallet app, 641-642 activating cards/passes, 643 adding cards/passes,                                                                                                    |
| visual voicemail, 315 blocked messages, 321 changing greetings, 318 deleting, 320-321 fast-forwarding/ rewinding, 320 finding, 319 listening to, 318-321 passwords, 318, 321 pausing, 319 reading, 319 recording greetings, 316-317 returning calls, 320 | Voice Memos app, 621 voicemail changing, 323 finding, 319 sending calls to, 309, 312 transcribing, 319 visual voicemail, 315 blocked messages, 321 changing greetings, 318 deleting, 320-321 fast-forwarding/ rewinding, 320 listening to, 318-321 passwords, 318, 321 | duting Cards/passes, 645-648  Apple Pay, 648-654  configuring cards/passes, 644  deleting cards/passes, 644  iCloud, 123  sharing passes, 644  support for, 646  viewing cards/passes in, 643  wallpaper changing, 230 choosing, 246, 259-263  configuring, 259-263                   |
| security, 318, 321 sharing, 320 viewing message information, 320 voice calls, transforming to FaceTime, 329 dictation, 104-106, 220, 479 Siri, 5, 24-26, 471-472, 476-477, 483-491, 495 contacts and, 280 enunciation, 478-479 FaceTime and, 329, 482    | pausing, 319 reading, 319 recording greetings, 316-317 returning calls, 320 security, 318, 321 sharing, 320 viewing message information, 320 VoiceOver mode, 223 volume controls, 27, 36, 51, 299 burst photos, 559 troubleshooting, 686-687                           | customizing, 239-203 customizing, 246, 259-263 Dynamic wallpaper, 260 Live wallpaper, 261 photos as, 261 updating, 263 Watch app, 621 watching videos, 608-609 Weather app, 621 web browsing. See Safari web browser web pages horizontal orientation, 508 landscape orientation, 508 |

Volume slider, 206

managing open web

| pages with Tab view, 511-512 moving between previous/subsequent pages, 508 opening in the background, 509 multiple pages in tabs, 508-510 privacy, 512 refreshing, 508 searches, 514 tapping links without holding, 509 zooming in/out of, |
|----------------------------------------------------------------------------------------------------|
| 507-508                                                                                                    |
| web resources, technical support, 688-690                                                                                                    |
| • • •                                                                                                    |
| web searches, 513-514, 688                                                                                                    |
| websites                                                                                                    |
| accessing, 498-500<br>address/search bar, 508<br>automatic sign in, 519<br>bookmarks, 498-500,<br>515-519                                                                                                    |
| browsing histories,<br>505-506                                                                                                    |
| Favorites, 501-503<br>horizontal orientation, 508<br>landscape orientation, 508<br>links, 507-509                                                                                                    |
| managing multiple pages<br>with Tab view, 511-512<br>opening<br>in the background, 509<br>multiple pages in tabs,<br>508-510                                                                                                    |
| passwords<br>remembering, 520<br>saving, 521                                                                                                    |

privacy, 512 URL, 503-504, 507, 520 user accounts saving, 521 using saved accounts, 522 viewing, 507-508 web searches, 513-514 zooming in/out of, 507-508 wide angle photos, 547 widgets. See also apps accessing, 169-170 app widgets, 172, 179-180 browsing, 171 Calendar widget, 443 core iPhone widgets, 172 core widgets, 174 defined, 148 defining, 169 full-screen widgets, 171 half-screen widgets, 171 Home screen, 169, 180-181, 242-243 interacting with, 171 organizing, 172-173 Smart Stacks, 148, 169, 172, 176, 179 UP NEXT widget, 452 viewing information on, 171 Widget Center, 148, 169 *app widgets, 179-180* browsing widgets, 171 closing, 172 core widgets, 174 opening, 170 organizing, 172-173 Wi-Fi Assist, 85

Wi-Fi calling, 31, 85 Wi-Fi networks, 67 calls, 291, 322 changing, 74 forgetting, 78 Internet connections, 88 known Wi-Fi networks, 69 open Wi-Fi networks, 69-75 public Wi-Fi networks, 75-78 joining, 78 passwords, 74 privacy, 74 public networks, 88 quick access to, 74 security, 74, 88 writing tools, 93-94

## X-Y-Z

year view (Calendar app), 448 Yelp app, 623

Zoom Level icon (Camera app), 535
Zoom mode, 223
Zoom slider (Camera app), 535
Zoomed view (Home screen), 246, 257-258
zooming in/out of photos, 539-542, 577 websites, 507-508